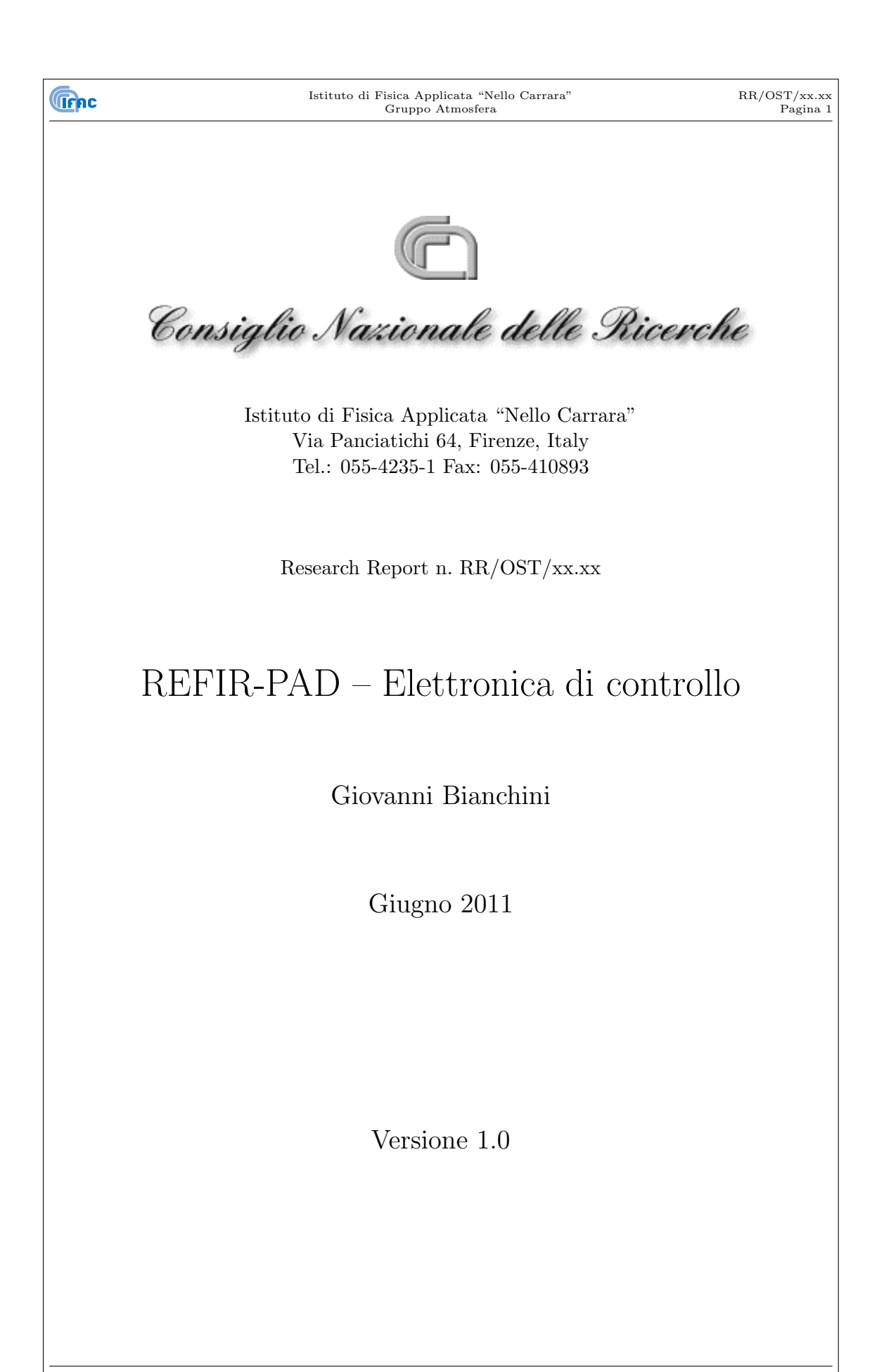

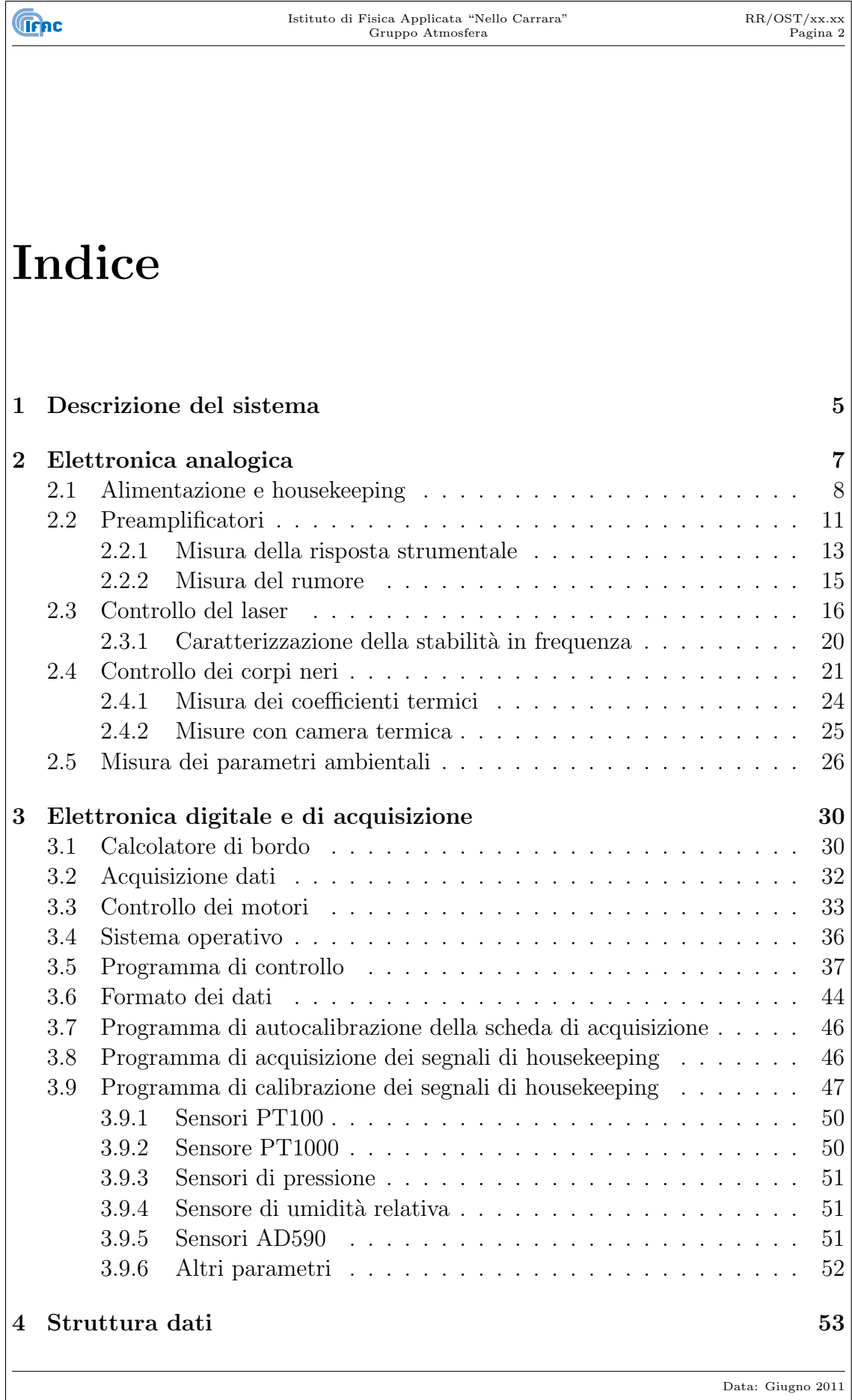

 $\lfloor$ 

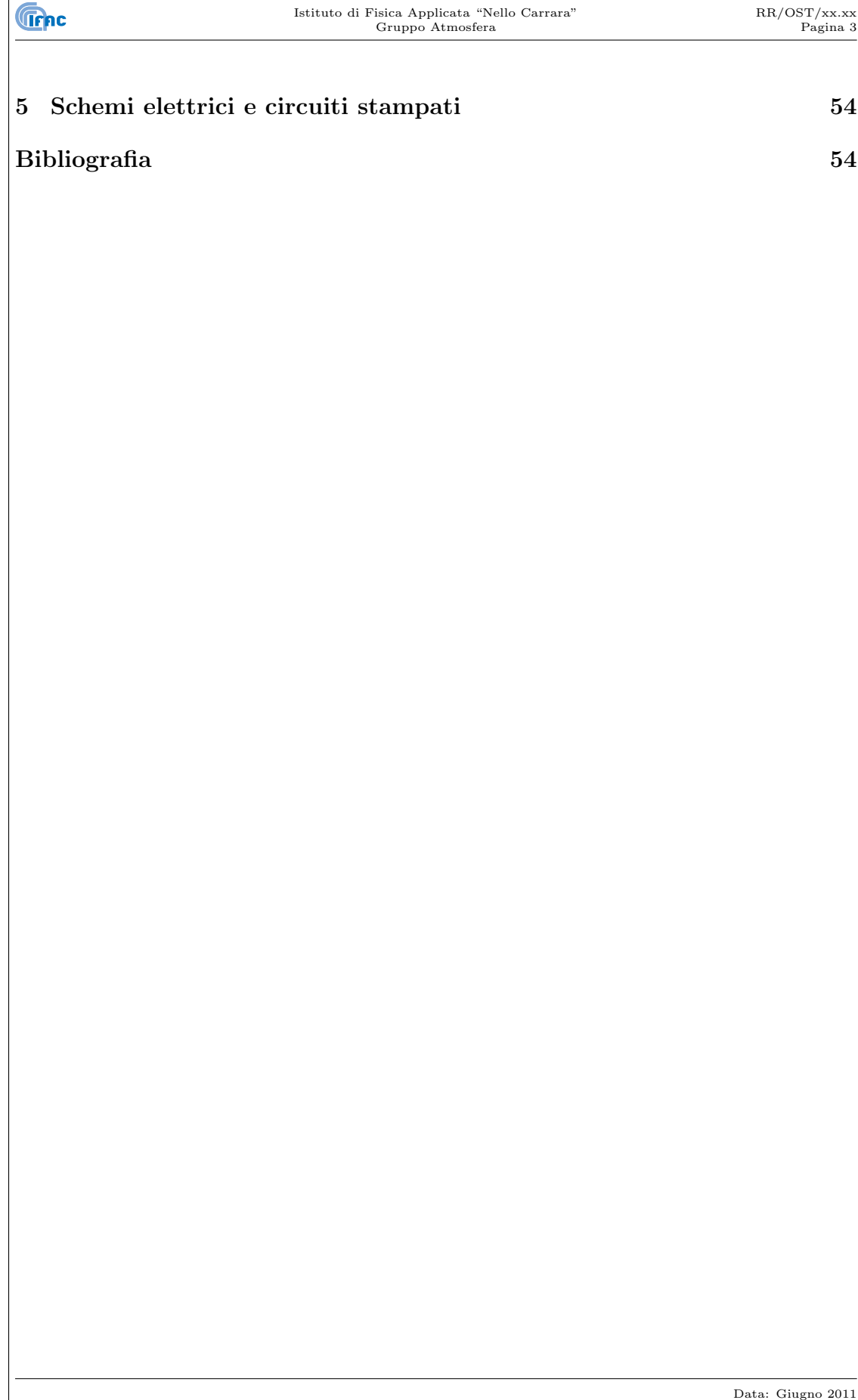

#### **Sommario**

Il sistema elettronico di controllo dello strumento REFIR-PAD (Radiation Explorer in the Far-InfraRed – Prototype for Applications and Development) è costituita da una serie di moduli analogici realizzati presso il CNR-IFAC per quanto riguarda le principali funzioni dello strumento (preamplificazione dei rivelatori, pilotaggio del laser di riferimento, misura e stabilizzazione della temperatura dei componenti, generazione delle tensioni di alimentazione). Le funzioni di input/output e i canali di controllo dei vari sottosistemi sono connessi ad un PC industriale in standard PC-104 che svolge la funzione di acquisizione ed immagazzinamento dati e di esecuzione del programma di misura in esso impostato.

## **Capitolo 1**

## **Descrizione del sistema**

Lo spettroradiometro REFIR-PAD (Radiation Explorer in the Far-InfraRed – Prototype for Applications and Development) $[1, 2]$  è un interferometro a trasformata di Fourier a larga banda (100-1100 cm*−*<sup>1</sup> ) che utilizza uno schema in polarizzazione, o di Martin-Puplett[3], per analizzare la radianza dell'atmosfera terrestre in direzione dello zenith, nel caso di misure da terra, o al nadir nel caso di misure da piattaforma atmosferica. In particolare il prototipo è stato ottimizzato per l'utilizzo da pallone stratosferico con capacità di funzionamento autonomo e minimi requisiti di alimentazione e telemetria dati.

Lo schema generale dello strumento REFIR-PAD è riportato in figura 1.1, il sistema ottico è basato su ripiegamenti multipli per ottenere una maggiore compattezza e la compensazione degli effetti dovuti alla non idealità del movimento interferometrico, e per massimizzare l'utilizzo della radianza atmosferica in  $ingresso[4, 5].$ 

Con riferimento alla figura 1.1, il movimento interferometrico di REFIR-PAD `e basato su un sistema a parallelogramma sul quale `e installato il gruppo specchi mobili (MM). Un motore passo-passo permette il controllo della traslazione degli specchi mobili. I 4 beam-splitter a polarizzazione sono fissati su di un unico montaggio (BS) che ne permette la rimozione e la sostituzione. Un interferometro laser di riferimento (LAS) `e utilizzato per la misura accurata della differenza di cammino interferometrica. I rivelatori infrarossi (DET), di tipo piroelettrico, sono montati assieme alla scheda di amplificazione in una scatola schermata e stabilizzata in temperatura.

All'interno dello strumento sono anche installati tre corpi neri, uno utilizzato come sorgente di riferimento durante le misure (RBB) e due inclusi nell'unit`a di calibrazione e puntamento (RCS), una a temperatura ambiente (CBB) e una calda (HBB). Lo specchio di puntamento all'interno di RCS `e controllato tramite un motore passo-passo e pu`o essere spostato per osservare alternativamente l'atmosfera o i due corpi neri di calibrazione.

L'utilizzo di REFIR-PAD su pallone stratosferico pone particolari requisiti riguardo alla capacità di operare in maniera autonoma, al consumo di energia

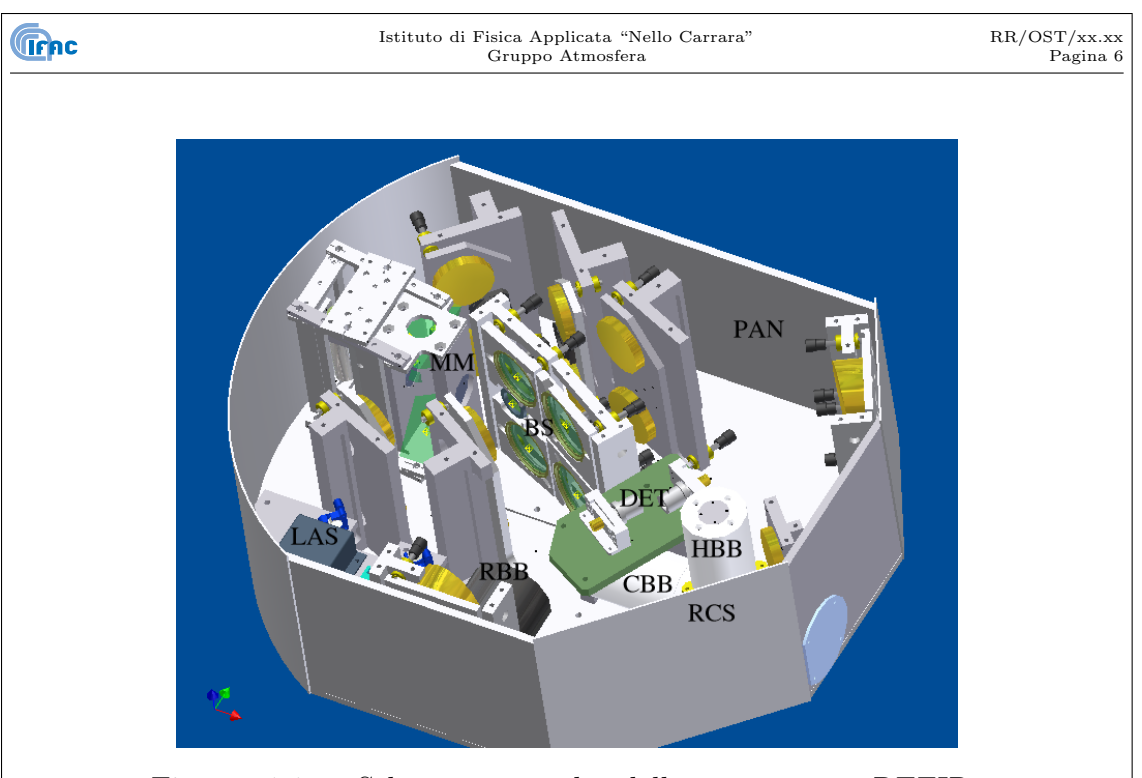

Figura 1.1: Schema generale dello strumento REFIR-PAD. MM: movimento interferometrico, BS - gruppo beamsplitters, RBB - corpo nero di riferimento, RCS - specchio di puntamento e sorgenti di calibrazione (fredda - CBB e calda - HBB), DET - gruppo rivelatori infrarossi, LAS interferometro laser di riferimento, PAN - pannello frontale.

ed al peso totale. Allo scopo di soddisfare tali requisiti si è scelto di utilizzare un'architettura modulare in cui funzioni a basso livello, come ad esempio il controllo e la stabilizzazione della temperatura dei sottosistemi che ne necessitano, sono svolte autonomamente da singole schede analogiche, mentre un calcolatore PC-compatibile si occupa di eseguire le istruzioni necessarie all'acquisizione, come il controllo dei motori passo-passo, e di acquisire i segnali analogici.

Il calcolatore di bordo e gran parte dell'elettronica (in ogni caso tutti i componenti con controlli o interfacce accessibili) sono montati sul pannello frontale dello strumento (PAN con riferimento alla figura 1.1).

# **Capitolo 2**

## **Elettronica analogica**

In figura 2.1 è riportato lo schema a blocchi dell'elettronica di controllo di REFIR-PAD. All'interno del sistema ottico sono riportati i sottosistemi di figura 1.1 con la medesima notazione, inoltre sono indicati il laser di allineamento (ALL), basato su di un modulo laser a semiconduttore di tipo commerciale<sup>1</sup> da 3 mW a 635 nm e il sistema di misura dei parametri ambientali all'interno dello strumento (PTU).

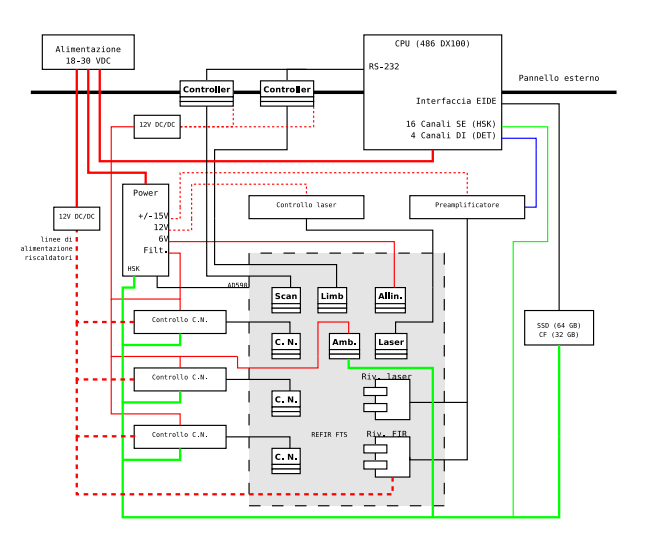

Figura 2.1: Schema a blocchi dell'elettronica di controllo REFIR-PAD. In rosso sono indicate le linee di alimentazione, in verde il bus degli housekeeping, in blu i segnali dei rivelatori. Le linee di alimentazione tratteggiate non sono riferite alla massa comune ma sono isolate tramite alimentatori DC/DC.

Lo schema dell'elettronica di controllo dello strumento REFIR-PAD rappresentato in figura 2.1 può essere sommariamente suddiviso in due sezioni, la parte

<sup>1</sup>Coherent VHK, Edmund Optics codice E54-024

**analogica** e quella **digitale**. La sezione analogica a sua volta `e composta di differenti schede ciascuna delle quali svolge una singola funzione. Le schede sono le seguenti:

- *•* **Alimentazione:** a partire da una singola tensione continua genera tutte le tensioni (singole e duali) necessarie per il funzionamento del sistema. Questa scheda dispone anche di un circuito ausiliario che consente la lettura di 4 sensori di temperatura posizionati all'interno dello strumento.
- *•* **Preamplificatore:** fornisce i segnali provenienti dall'interferometro FIR e dall'interferometro laser di riferimento amplificati e opportunamente filtrati per compensare, ove necessario, la risposta del rivelatore.
- *•* **Controllo corpi neri:** ciascuna esegue il controllo in temperatura di uno dei corpi neri utilizzati come sorgenti di riferimento ed effettua la lettura della sua temperatura tramite 3 sensori indipendenti.
- *•* **Controllo laser:** effettua il controllo della temperatura e della corrente di pilotaggio del laser utilizzato nell'interferometro di riferimento.
- *•* **Misura parametri ambientali:** fornisce i valori di temperatura ambiente, pressione atmosferica e umidit`a relativa all'interno dello strumento.

Nella sezione digitale sono inclusi il calcolatore di controllo, con processore 486 DX100 su architettura PC-104, la scheda di acquisizione dati, connessa al calcolatore su bus PC-104 e i due microstepper che controllano il movimento interferometrico e lo specchio di puntamento, entrambi interfacciati al calcolatore tramite porta seriale RS-232.

Nei paragrafi successivi sono descritti in dettaglio i singoli sottosistemi dell'elettronica analogica in termini di specifiche di progettazione, prestazioni teoriche ed eventuali misure di caratterizzazione. Nel capitolo 5 sono riportati schemi elettrici e circuiti stampati di ciascuno dei sottosistemi dell'elettronica analogica.

La sezione digitale, ed in particolare il calcolatore di controllo e la scheda di acquisizione dati, sono descritti nel capitolo 3, assieme al software di controllo sviluppato appositamente per lo strumento REFIR-PAD.

## **2.1 Alimentazione e housekeeping**

La possibilità di alimentare lo strumento con una singola tensione continua è di particolare importanza nell'applicazione da pallone stratosferico, in cui l'energia viene fornita da un pacco batterie. Per tale motivo, per lo strumento REFIR-PAD si è fatta la scelta di utilizzare un apposito sottosistema per generare tutte le tensioni necessarie (figura 2.2).

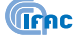

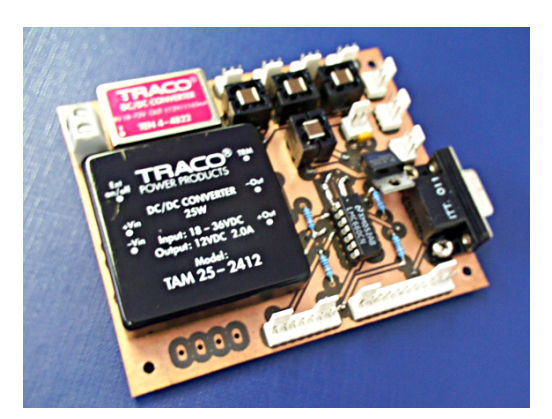

Figura 2.2: Scheda di alimentazione utilizzata per generare da una singola tensione in ingresso le varie tensioni necessarie all'alimentazione dei sottosistemi di REFIR-PAD.

A tale scopo si sono utilizzati convertitori DC/DC, caratterizzati da una maggiore efficienza rispetto ai lineari, e che permettono inoltre l'isolamento fra la massa in ingresso e quella in uscita. Questa caratteristica è necessaria sia per il sottosistema dei preamplificatori, che per il laser di riferimento, per i quali si deve disporre di un'alimentazione indipendente e quanto più possibile pulita. Due diversi convertitori sono stati utilizzati, al fine di ottenere tali uscite:

- *•* **12 V a 2 A** per alimentare il laser di riferimento: TRACO mod./ TAM 25-2412, input 18-36 VDC.
- $\bullet$  +/-15 V a 165 mA per il preamplificatore: TRACO mod. TEN 4-4822, input 18-72 VDC

ciascuna uscita `e inoltre filtrata per eliminare le interferenze a radiofrequenza tramite filtri integrati<sup>2</sup>.

Un regolatore lineare di tensione (LM7806, input  $<$  35 VDC) è stato invece utilizzato per fornire l'alimentazione al laser di allineamento<sup>3</sup>. Tale dispositivo infatti, oltre a non presentare particolari requisiti di consumo e stabilit`a di alimentazione, `e inoltre destinato ad essere spento prima di effettuare misure.

La scheda di alimentazione fornisce anche 6 uscite che riportano direttamente la tensione in ingresso, attraverso lo stesso tipo di filtraggio RF utilizzato per le altre. Tali uscite sono da utilizzare per i sottosistemi che non necessitano di una tensione regolata, disponendo di regolatori di tensione interni, ovvero i circuiti di controllo dei corpi neri RBB e CBB (a parte lo stadio finale di corrente che è connesso direttamente alla linea di alimentazione principale) e la scheda di misura dei parametri ambientali.

<sup>2</sup>Murata, mod. BNX002-01

<sup>3</sup>Coherent VHK, Edmund Optics codice E54-024, 3 mW @ 635 nm (60 mA)

Infine, la scheda di alimentazione dispone di 4 preamplificatori che permettono la lettura di altrettanti sensori di temperatura di tipo AD590, posizionati all'interno dello strumento. I preamplificatori hanno guadagno 1 e includono una resistenza di 10 kΩ in serie al sensore. Considerando che l'AD590 fornisce una corrente proporzionale alla temperatura assoluta con un coefficiente di 1 *µ*A/K, ci`o corrisponde ad una lettura di circa 3 V a 25*◦*C, con una sensibilit`a di 10 mV/K.

Allo scopo di regolare ed ottimizzare le tensioni di controllo dei sottosistemi di REFIR-PAD sono state utilizzate inoltre altre 2 schede con convertitore DC/DC.

Innanzitutto, per fornire 24 VDC stabili ai due motori passo-passo che controllano la scansione ed il puntamento, indipendentemente dall'alimentazione fornita, si è utilizzato un convertitore Traco TEN25-2422 montato su di una scheda che prevede una uscita per ciascun motore.

Inoltre, per ridurre la tensione fornita ai riscaldatori MINCO utilizzati per il corpo nero caldo e per il gruppo rivelatori, in modo da limitare la corrente di picco utilizzata, si sono utilizzati due convertitori Traco TAM25-2412 da 12 VDC/2 A montati su di una scheda che fornisce due uscite per ciascun convertitore più due uscite "dirette" adatte ad alimentare lo stadio finale di corrente dei circuiti di controllo delle celle Peltier.

In questo modo, la scheda, posizionata in prossimità dei corpi neri (paragrafo 2.4), fornisce l'alimentazione ai circuiti di controllo delle sorgenti di riferimento in qualsiasi configurazione sia necessaria.

Considerando gli altri sottosistemi dello strumento, si può ricavare il campo di tensioni in ingresso accettabili dal sistema: oltre alla scheda di alimentazione stessa, vi sono i seguenti altri dispositivi che sono alimentati direttamente dalla tensione in ingresso allo strumento:

- *•* Il **calcolatore di controllo**, che dispone di un proprio alimentatore DC/DC con un campo di tensioni in ingresso di 7-30 VDC
- *•* I **convertitori DC/DC** variamente utilizzati nello strumento, che accettano una tensione in ingresso di 18-36 VDC
- *•* I restanti sottosistemi che dispongono di regolatori lineari per generare le tensioni stabilizzate necessarie. I regolatori sono del tipo 78L12 e hanno una tensione massima in ingresso di 35 VDC (la minima dipende dalla tensione di stabilizzazione più la caduta sul regolatore, quindi è di poco superiore a 12 VDC).

Fatte queste considerazioni, si ottiene che il limite massimo di tensione è pari a 30 VDC e proviene dal calcolatore centrale, mentre la tensione minima accettabile `e di 18 VDC e proviene dai convertitori DC/DC sulla scheda di alimentazione. Di conseguenza il campo di tensioni in ingresso accettabili dallo strumento REFIR-PAD è di 18-30 VDC. Il valore utilizzato comunemente per le misure da terra è

**Trnc** 

di 24 VDC, forniti tramite alimentatore di rete o batterie al piombo, mentre nel caso dell'utilizzo da pallone la tensione di alimentazioen tipica `e di 28 VDC.

L'alimentazione è fornita allo strumento tramite una presa XLR maschio, in cui il pin 1 corrisponde alla massa, ed il pin 2 al polo positivo. Il connettore è utilizzato come punto di riferimento per la massa, dal connettore quindi si dipartono 4 coppie intrecciate di conduttori ciascuna diretta ai sottosistemi con maggiore assorbimento, ovvero: il calcolatore di bordo, la scheda con i convertitori DC/DC che a loro volta alimentano i riscaldatori e gli elementi Peltier dei corpi neri, ed infine la scheda di alimentazione vera e propria.

Quest'ultima riceve 2 diverse linee di alimentazione, una per il laser di riferimento e i 4 canali di housekeeping e l'altra per i rivelatori ed i restanti sottosistemi.

## **2.2 Preamplificatori**

**Trnc** 

I segnali interferometrici da preamplificare corrispondono alle due uscite dell'interferometro FIR più una uscita dall'interferometro di riferimento (il sistema elettronico prevede in realt`a due possibili uscite, qualora si voglia introdurre un interferometro a due uscite anche come riferimento). I quattro circuiti indipendenti necessari sono stati quindi integrati su di un'unica scheda (figura 2.3).

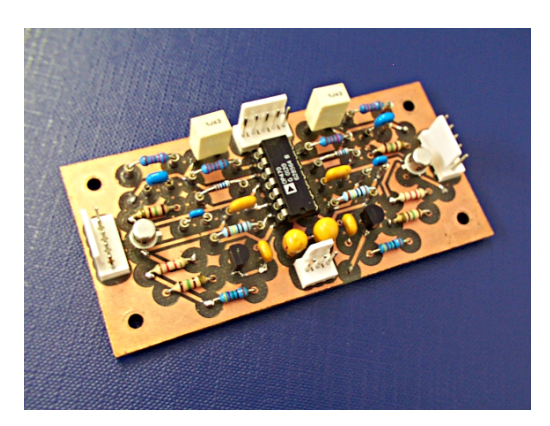

Figura 2.3: Scheda per la preamplificazione e l'equalizzazione del segnale proveniente dai rivelatori dello spettroradiometro REFIR-PAD.

Il rivelatore utilizzato per l'interferometro laser è un fotodiodo al Silicio<sup>4</sup> con superficie attiva quadrata di 2.4 mm di lato. Considerati i requisiti non stringenti riguardo alle frequenze operative, il preamplificatore utilizzato è un semplice amplificatore a transimpedenza la cui resistenza (ed una capacità in parallelo per limitare la banda e quindi il rumore), sono adattate ai requisiti strumentali.

<sup>4</sup>Hamamatsu, mod. S1336-5BK

Istituto di Fisica Applicata "Nello Carrara" Gruppo Atmosfera

**Trnc** 

Per quanto riguarda il rivelatore FIR, invece, la situazione è più complessa. Il rivelatore, di tipo piroelettrico<sup>5</sup>, è caratterizzato da un taglio alle basse frequenze "incrociato" con un taglio alle alte frequenze, ovvero il taglio in basso è a frequenze piu *alte* del taglio in alto. La risposta risultante è schematizzata in figura 2.4, in cui `e riportata la simulazione della risposta del riveatore ottenuta col circuito di figura 2.5.

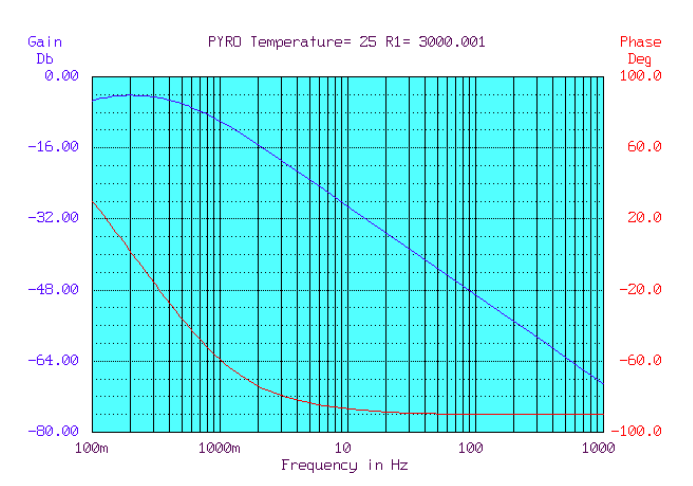

Figura 2.4: Simulazione della risposta in frequenza del rivelatore piroelettrico BAE Systems, DLATGS, mod. P5315 utilizzato in REFIR-PAD. Le due frequenze di taglio, in basso ed in alto, sono rispettivamente a 1.2 Hz e 0.38 Hz

La risposta `e stata calcolata utilizzando come ingresso il nodo *12* e come uscita il nodo *6* di figura 2.5. Si noti come le due frequenze di taglio sono entrambe intorno ad 1 Hz, quindi qualora si voglia operare a frequenze superiori si avrà una risposta fortemente attenuata e distorta in funzione della frequenza.

Per equalizzare la risposta nel campo di frequenze di interesse per REFIR-PAD si è utilizzato un circuito simile a quello riportato in figura 2.5. Il circuito rappresentato in figura `e stato utilizzato per simulare la risposta del sistema rivelatore-preamplificatore ed aggiustare i parametri per ottenere una risposta omogenea.

Oltre ai due poli corrispondenti ai due tagli, e ottenuti con i due filtri attivi nella parte alta della figura, si è introdotto nello schema anche un FET ed una resistenza inclusi nel package del rivelatore. Il resto del circuito di figura 2.5, incentrato attorno all'amplificatore  $OP27A$  in basso a destra, è il preamplificatore vero e proprio.

La risposta del sistema completo è stata simulata utilizzando come uscita il nodo *1* di figura 2.5, ed `e riportata in figura 2.6. Adesso si ha una risposta omogenea nel campo da 0.5 a 300 Hz (taglio a -2dB).

Data: Giugno 2011

<sup>5</sup>BAE Systems, DLATGS, mod. P5315

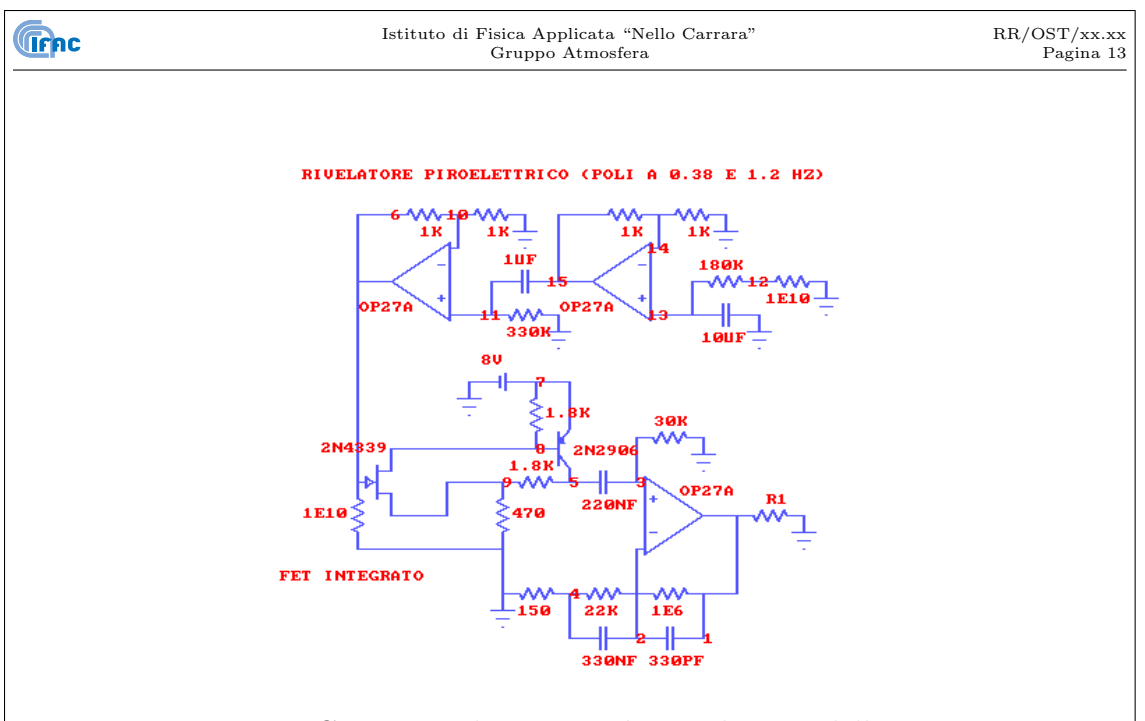

Figura 2.5: Circuito utilizzato per la simulazione della risposta del rivelatore piroelettrico e del corrispondente circuito di preamplificazione ed equalizzazione

I quattro canali del preamplificatore sono ottenuti da un operazionale quadruplo di precisione a bassissimo rumore (OP470), ottenendo un circuito estremamente compatto se pure di elevate prestazioni.

#### **2.2.1 Misura della risposta strumentale**

La risposta strumentale del sistema composto dai rivelatori e dal preamplificatore è stata misurata inviando ai rivelatori una eccitazione a gradino con tempo di salita trascurabile rispetto all'inverso delle frequenze operative del sistema. Il segnale risultante, considerato che il sistema analizzato ha una risposta con taglio alle alte e basse frequenze (vedi figura 2.6), è un impulso dalla cui analisi si ricava la risposta in frequenza del sistema stesso.

Detta  $R(f)$  la risposta in frequenza del sistema, e  $r(t) = F.T.(R(f))$  la sua trasformata, ovvero la risposta all'impulso, si ha che se il sistema è eccitato con un segnale a gradino (o funzione di Heaviside)  $h(t)$ , si otterrà in uscita un segnale  $s(t)$  tale che:

$$
s(t) = h(t) * r(t) = \text{F.T.}^{-1} (H(f) \cdot R(f))
$$
\n(2.1)

in cui si è indicato con  $H(f)$  la trasformata di Fourier della funzione di Heaviside  $h(t)$ :

$$
H(f) = \text{F.T.}(h(t)) = \frac{1}{2} \left( \delta(f) - \frac{i}{\pi f} \right)
$$
 (2.2)

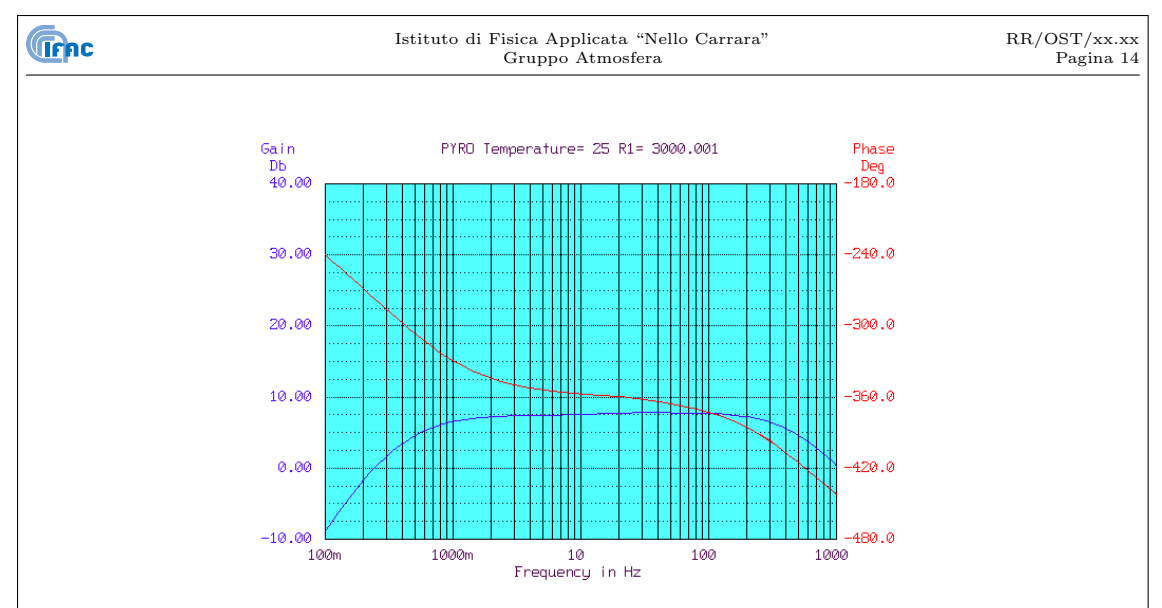

Figura 2.6: Risposta simulata del sistema composto dal rivelatore piroelettrico BAE Systems, DLATGS, mod. P5315, incluso il FET in esso compreso, e dal preamplificatore/equalizzatore.

dove  $\delta(f)$  è la funzione delta di Dirac. Se a questo punto si applica la trasformata di Fourier all'espressione 2.1, si ottiene:

F.T. 
$$
(s(t)) = R(f) \cdot \frac{1}{2} \left( \delta(f) - \frac{i}{\pi f} \right)
$$
 (2.3)

ovvero la risposta in frequenza del sistema è data da:

$$
R(f) = \frac{2\left(\text{F.T.}\left(s(t)\right)\right)}{\left(\delta(f) - \frac{i}{\pi f}\right)}
$$
\n
$$
(2.4)
$$

L'impulso è prodotto attraverso il laser di allineamento, che arriva fino ai rivelatori. opportuni filtri sono stati posti su entrambi i canali per ottenere un impulso che abbia lo stesso ordine di grandezza del segnale interferometrico misurato in condizioni operative. La risposta misurata, in ampiezza e fase, per entrambi i canali di misura è riportata in figura 2.7.

In figura 2.7 sono riportate anche le curve corrispondenti a modulo e fase della risposta calcolate tramite l'espressione matematica ottenuta per la risposta del filtro, inclusi i tagli in alto e basso propri del rivelatore.

Il confronto fra la figura 2.6 e la 2.7 mostra come il risultato finale ottenuto sia in ottimo accordo con le specifiche di progetto. Si evidenzia anche una differenza nella banda dei due rivelatori dovuta principalmente alle differenze fra i singoli rivelatori, che possono avere frequenze di taglio anche notevolmente differenti.

I parametri presenti all'interno della formula usata sono stati adattati, tramite una procedura di *fit*, in modo da fornire risultati in accordo con i valori misurati. Tali parametri sono costituiti dai valori di resistenze e condensatori del

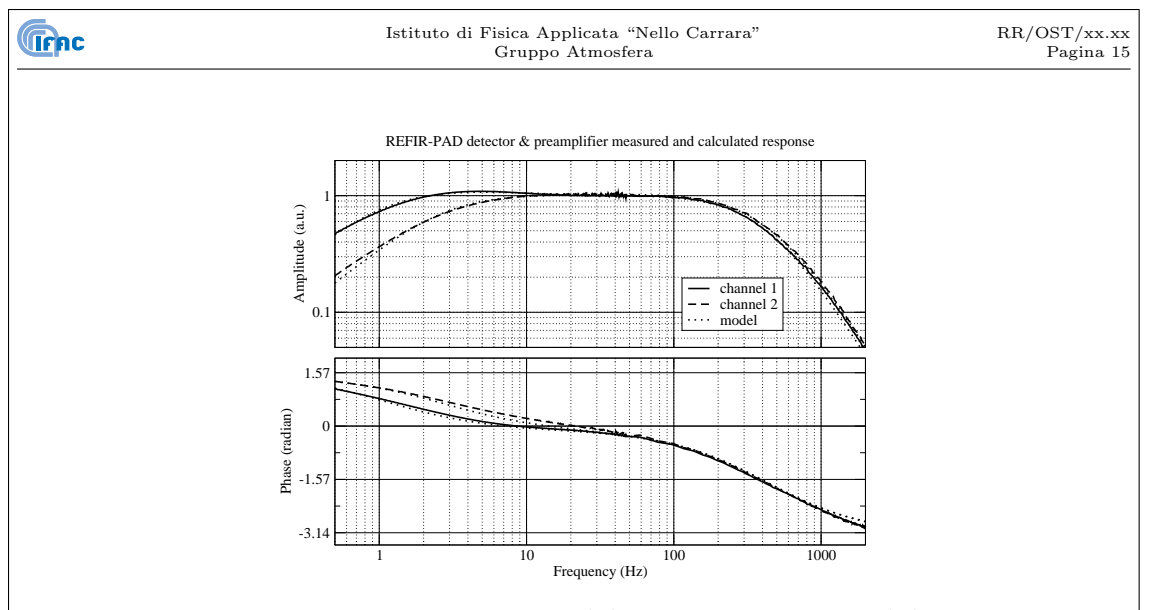

Figura 2.7: Risposta misurata del sistema composto dal rivelatore piroelettrico BAE Systems DLATGS mod. P5315 e dal preamplificatore/equalizzatore. Fase e modulo per i canali 1 e 2 sono indicati con curve rispettivamente continue e tratteggiate. Le curve a punti indicano la risposta calcolata usando l'espressione teorica con i parametri adattati alla misura.

preamplificatore, e dalle frequenze di taglio, in alto e in basso, del rivelatore piroelettrico.

L'espressione matematica ricavata, con i parametri opportuni, è utilizzata per effettuare un'ulteriore equalizzazione del segnale, in modo da correggere gli effetti residui non compensati dal preamplificatore.

#### **2.2.2 Misura del rumore**

La misura del rumore del sistema composto da rivelatori infrarossi e relativi preamplificatori non comporta difficolt`a in quanto non `e il livello di rumore della radiazione incidente, ma quello intrinseco dei rivelatori a costituire il contributo principale, quindi il rumore totale non dipende dalla quantit`a di radiazione incidente.

Dunque è sufficiente eliminare il segnale interferometrico dai rivelatori, ed effettuare la misura del rumore in uscita dal sistema tramite un analizzatore di spettro  $(Stanford Research SR780)$ . Il risultato, per entrambi i canali, è presentato in figura 2.8.

Il rumore è stato misurato anche con i rivelatori piroelettrici sconnessi dal preamplificatore, per quantificare il contributo dell'elettronica al livello di rumore totale. Considerando che l'intervallo di frequenze elettriche in cui lo strumento REFIR-PAD opera si estende al di sotto dei 500 Hz, si nota come il contributo

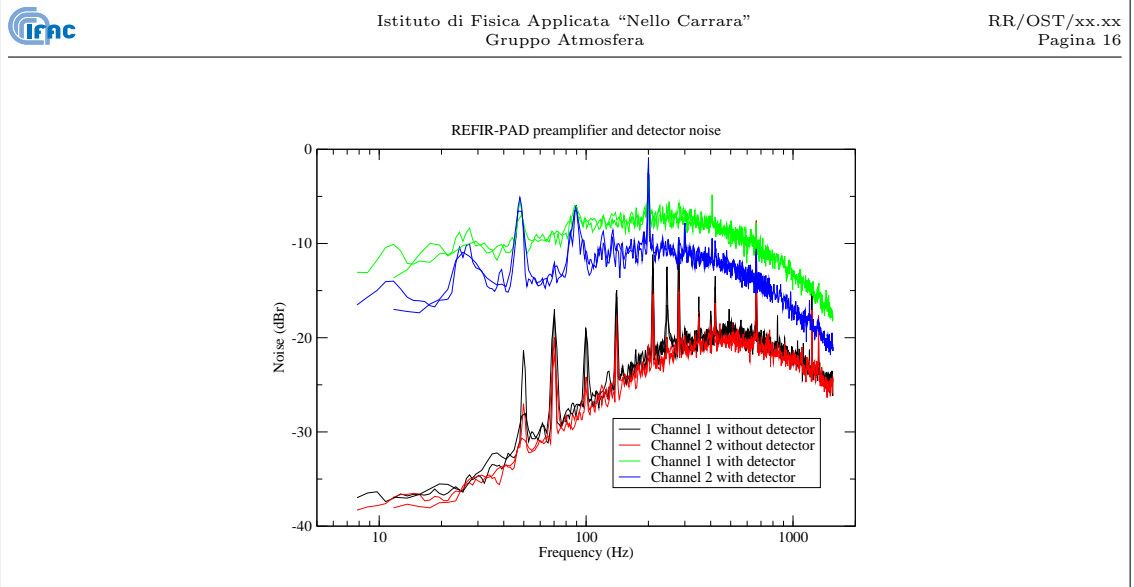

Figura 2.8: Misura del livello di rumore sull'uscita di entrambi i canali del sistema preamplificatori e rivelatori infrarossi dello strumento REFIR-PAD, con e senza rivelatore piroelettrico connesso al sistema.

dell'elettronica sia, nel caso peggiore, almeno 10 dB al di sotto del rumore dei rivelatori.

La presenza di picchi nello spettro di rumore è dovuta a interferenze elettriche esterne, in particolare, senza i rivelatori, il circuito è particolarmente sensibile alla radiazione elettromagnetica incidente, si noti infatti come pur essendo più basso il livello medio di rumore, nel caso senza rivelatori si ha una maggiore presenza di picchi. Le interferenze sono comunque presenti anche nel caso in cui i rivelatori siano connessi, in parte perchè i rivelatori stessi possono captare rumore elettromagnetico, e in parte a causa dei terminali di misura connessi all'uscita del preamplificatore che a loro volta immettono disturbi nel sistema.

Al fine di valutare le prestazioni del sistema in un ambiente "pulito" quale, ad esempio, quello che si ha durante un volo di pallone, i picchi dovuti alle interferenze elettromagnetiche possono essere trascurati.

### **2.3 Controllo del laser**

Il sottosistema laser utilizzato nell'interferometro di riferimento di REFIR-PAD è composto dall'elettronica di controllo di corrente e temperatura e da un modulo laser separato all'interno del quale si trova il diodo laser, montato in un tubo di collimazione<sup>6</sup> ed un termistore NTC da 10 k $\Omega^7$ . Il modulo laser è posizionato

<sup>6</sup>Thorlabs, mod. LT230P-B

<sup>7</sup>Thermometrics, mod. GM103, codice RS 256-045

sopra un elemento Peltier di  $3 \times 3$  cm,  $33.4$  W di potenza<sup>8</sup> che ne permette la stabilizzazione in temperatura.

Il laser utilizzato<sup>9</sup> è stato scelto in base all'affidabilità che ha dimostrato in precedenti applicazioni sia di laboratorio [6] che in strumentazione operante su piattaforma stratosferica [7] [8] [9], e fornisce una potenza nominale di 20 mW alla corrente operativa di 70 mA, con corrente di soglia di circa 38-42 mA ed una lunghezza d'onda di 788-790 nm.

Come protezione per il modulo laser, un filtro passa basso (vedi figura 2.9) è posto in prossimit`a del diodo laser all'interno del modulo, un diodo Schottky veloce inoltre è connesso in antiparallelo al laser al fine di eliminare impulsi di corrente negativi che potrebbero contropolarizzarlo danneggiandolo.

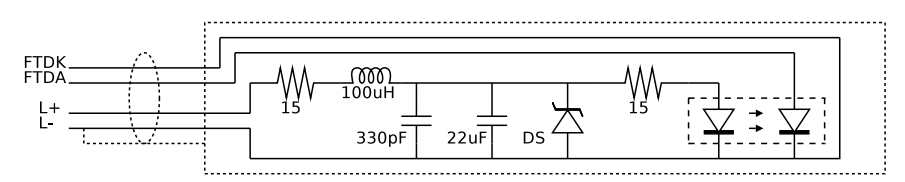

Figura 2.9: Filtro passivo posto in prossimità del diodo laser

L'elettronica di controllo di corrente e temperatura del laser è integrata su di una unica scheda *Eurocard* (figura 2.10), ed è alimentata con una tensione singola a 12 V.

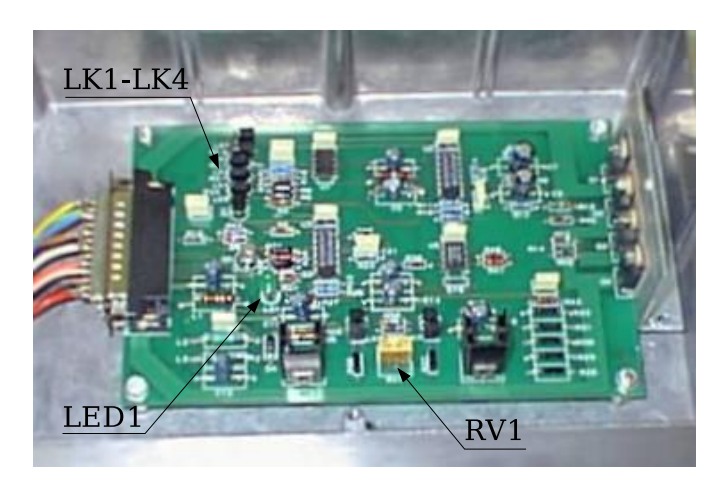

Figura 2.10: Scheda di controllo del laser a diodo, integrante controllo corrente, temperatura e lettura fotodiodo. LK1- LK4: jumper controllo temperatura. RV1: trimmer controllo corrente. LED1: indicatore di stabilizzazione temperatura.

<sup>8</sup>Melcor, mod. CP 1.0-127-05L, codice RS 284-810 <sup>9</sup>Sharp, mod. LT024MD

Lo schema adottato per la sorgente di corrente è basato su di un disegno descritto in [10]. Il rumore in corrente, proveniente principalmente dall'amplificatore operazionale che regola la corrente e dalla resistenza da 50 Ω che funge da *current sense*, è stato misurato ed è attorno a 100 pA/ $\sqrt{Hz}$  (nel caso dell'utilizzo di un operazionale di tipo AD797 a bassissimo rumore); la stabilit`a termica invece `e limitata dal riferimento di tensione utilizzato (LM336-2.5), dalla resistenza di current sense (15 ppm/*◦*C) e dal partitore usato per la regolazione della corrente, composto da due resistenze a basso coefficiente e un trimmer (circa 50 ppm/*◦*C, principalmente a causa del trimmer). In totale si ottiene un valore di circa 60 ppm/*◦*C, dominato dal contributo del partitore, ovvero, per una corrente di alimentazione attorno a 50 mA, 3*µ*A/*◦*C.

La corrente operativa del laser è regolata all'interno di un intervallo (circa 30-90 mA) tramite il trimmer multigiri *RV1*. La temperatura è variabile su valori discreti tramite 4 jumpers (*LK1 - LK4*) che cortocircuitano ciascuno una resistenza nel ramo fisso del ponte di misura del termistore NTC. *LK1 - LK3* corrispondono a 3.34 kΩ, *LK4* a 10 kΩ. In questo modo, con un'opportuna scelta dei jumper installati, possono essere ottenuti 6 valori di resistenza nell'intervallo da 3.34 kΩ a 20 kΩ a passi di 3.34 kΩ, corrispondenti rispettivamente a temperature di circa 55, 40, 25, 20, 15 e 10 gradi centigradi. I valori indicati, ottenuti dalle curve caratteristiche generiche per il tipo di termistore NTC utilizzato, sono da considerarsi indicativi entro la tolleranza del componente, ovvero *±*20%

Per effettuare la stabilizzazione in temperatura del laser, la corrente di pilotaggio della cella Peltier `e regolata da un controllo di tipo proporzionale-integrale basato sulla lettura del termistore posto nel modulo laser tramite un ponte di misura (vedi figura 2.11).

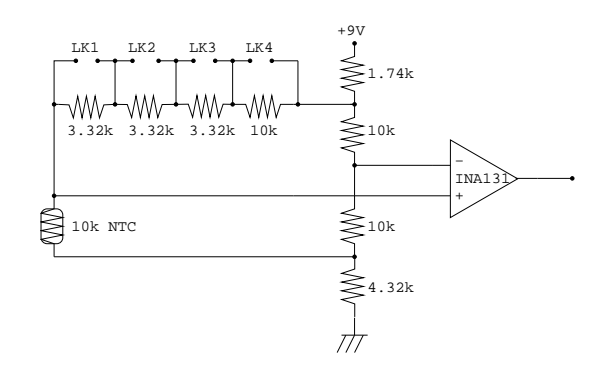

Figura 2.11: Schema del ponte di misura del circuito di stabilizzazione della temperatura del laser di riferimento.

Considerando la sensibilit`a tipica del termistore (4%/*◦*C circa nel campo di temperatura operativo del sistema), con un calcolo analogo a quello effettuato per i corpi neri (paragrafo  $2.4$ ), si ottiene che la sensibilità del ponte di misura è di circa 110 mV/K. Il segnale di errore così ottenuto è quindi amplificato di un

Data: Giugno 2011

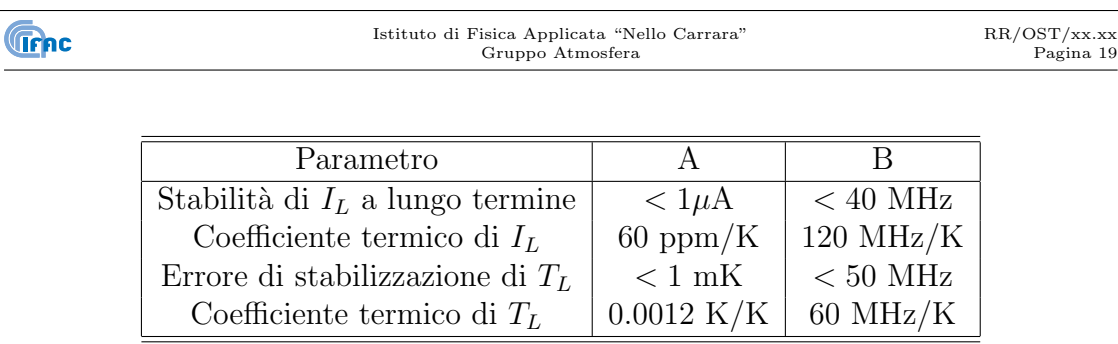

Tabella 2.1: Prestazioni dell'elettronica di controllo del laser in termini di corrente *I<sup>L</sup>* e temperatura *T<sup>L</sup>* (A) e in termini di stabilità in frequenza del laser  $(B)$ .

fattore 100 tramite un amplificatore per strumentazione (INA131), la cui tensione di riferimento è ricavata dal ramo fisso del ponte di misura  $(5.2 V)$ .

Il controllo di temperatura è affetto da deriva termica della temperatura di stabilizzazione, principalmente per effetto delle resistenze fisse che costituiscono i rami del ponte di misura utilizzato per la lettura del termistore. Usando resistenze da 15 ppm/*◦*C, nel caso peggiore si ha una stabilit`a termica di 45 ppm/*◦*C, ovvero una deriva termica della temperatura di stabilizzazione di circa 0.9 mK/K.

In tabella 2.1 sono riassunte le prestazioni dell'elettronica di controllo utilizzata sia in laboratorio che per gli strumenti operativi su piattaforma atmosferica, sia in termini di stabilit`a di corrente e temperatura, che in termini di stabilit`a della frequenza di emissione del laser.

Rispetto alle specifiche riportate in letteratura [7], vi sono alcune variazioni, principalmente dovute ai requisiti meno stringenti in termini di stabilità di frequenza dell'interferometro REFIR-PAD rispetto a strumentazione a risoluzione molto maggione [8] [9].

Al fine di controllare con continuità la potenza emessa dal diodo laser il circuito di controllo include anche un preamplificatore connesso al fotodiodo interno al laser stesso. Il circuito è tarato tramite i parametri nominali del laser, ovvero per fornire una lettura di 20 mW alla corrente operativa di 70 mA.

Due segnali di housekeeping, infine, portano in uscita dal circuito di controllo del laser i segnali corrispondenti alla lettura del fotodiodo interno al laser, ed al segnale di errore del circuito di stabilizzazione di temperatura. Quest'ultimo ha una sensibilità pari a quella del ponte di misura del termistore, ovvero circa 110 mV/K, moltiplicata per il fattore di guadagno 100 dell'amplificatore, ovvero 11 mV/mK.

La scheda di controllo del laser è montata all'interno di una scatola metallica a sua volta fissata sul lato esterno del pannello di controllo dello strumento REFIR-PAD, accanto al calcolatore (paragrafo 3.1 ed alle schede di controllo dei motori (paragrafo 3.3). La scatola ha 2 connessioni esterne su connettore tipo D a 9 pin,

|                | RR/OST/xx.xx<br>Pagina 20 |                  |  |
|----------------|---------------------------|------------------|--|
|                |                           |                  |  |
| Pin            | Alimentazione             | Laser            |  |
| 1              | $+12$ VDC                 | Termistore       |  |
| $\overline{2}$ | Non connesso              | Termistore       |  |
| 3              | Ritorno errore T          | $Peltier +$      |  |
| 4              | Ritorno potenza           | Peltier -        |  |
| 5              | Non connesso              | $Laser +$        |  |
| 6              | Non connesso              | Non connesso     |  |
| 7              | Errore di temperatura     | Anodo fotodiodo  |  |
| 8              | Potenza emessa            | Catodo fotodiodo |  |
| 9              | Ground                    | Laser -          |  |

Tabella 2.2: Piedinatura dei connettori della scatola di controllo del laser

una per ricevere l'alimentazione dalla scheda di alimentazione e gestione housekeeping (paragrafo 2.1) e l'altra per connettersi al modulo laser. La piedinatura dei due connettori è descritta nella tabella 2.2.

Per rendere più semplice l'utilizzo del laser, nella versione utilizzata su REFIR-PAD, sia il led che segnala la stabilizzazione sia i jumper per l'impostazione della temperatura sono riportati sul pannello accessibile dall'esterno dello strumento, in tal modo la temperatura pu`o essere cambiata (tramite uno switch) fra tre valori preimpostati (25, 20 e 15 gradi), e la corretta stabilizzazione può essere verificata senza esporre l'elettronica.

#### **2.3.1 Caratterizzazione della stabilità in frequenza**

La stabilità in frequenza di un sistema laser analogo a quello utilizzato per REFIR-PAD è stata stimata, come citato precedentemente, in due differenti interferometri ad alta risoluzione (SAFIRE/A[8] e IBEX[9]) attraverso la misura della variazione della frequenza centrale di una riga atmosferica durante il volo.

Nelle figure 2.12 e 2.13 è riportata la variazione relativa in parti per milione della frequenza del laser in funzione del tempo di volo, rispettivamente per lo strumento SAFIRE/A e per lo strumento IBEX.

In entrambi i grafici oltre alla fluttuazione della frequenza del laser di riferimento, con relativo errore derivante dalla procedura di fit della riga atmosferica, `e riportata anche l'escursione termica approssimativa misurata all'interno dello strumento durante il volo, infatti le variazioni di temperatura dell'elettronica di controllo del laser sono la principale causa delle fluttuazioni di frequenza del laser stesso.

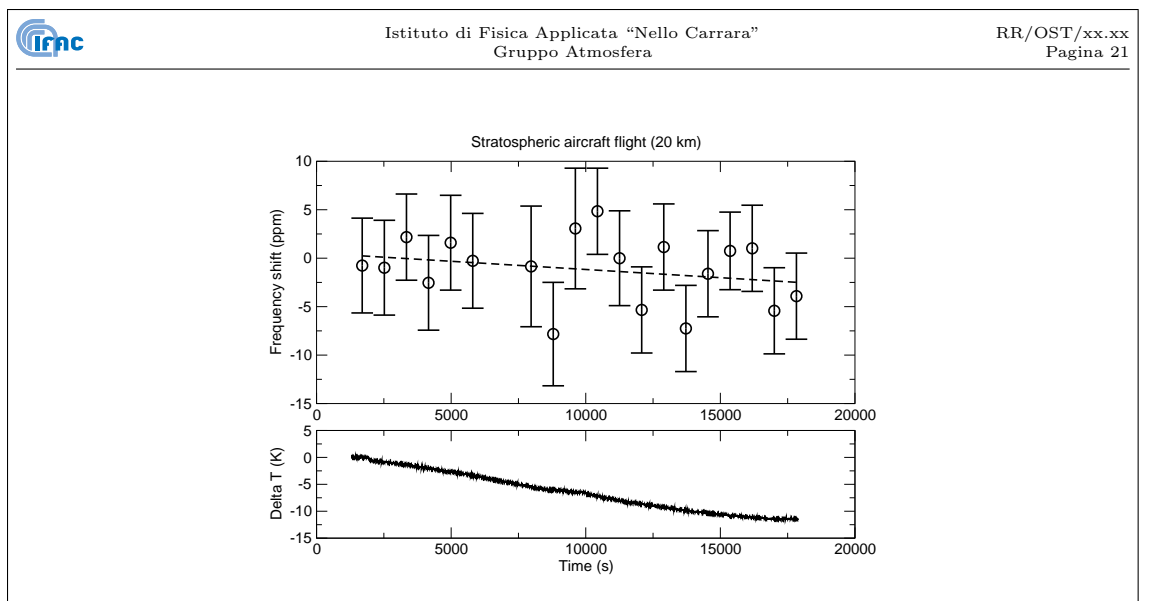

Figura 2.12: Stabilit`a relativa del sistema laser di riferimento durante un volo su aereo stratosferico (20 km) dello strumento SAFIRE/A.

Come si può notare dai grafici, predomina l'errore di misura e non si riesce ad identificare una tendenza ben definita e correlata alla temperatura nella variazione di frequenza del laser. In ogni caso si ha una variazione massima dell'ordine di 10 ppm con un escursione di circa 10 gradi.

Ciò è in buon accordo con i valori riportati in tabella 2.1 dai quali si ottiene un coefficiente termico massimo di circa 0.5 ppm/K per la frequenza del laser, ovvero una variazione di circa 5 ppm per 10 gradi di escursione termica.

### **2.4 Controllo dei corpi neri**

La scheda di controllo per le sorgenti di riferimento utilizzate nello spettroradiometro REFIR-PAD (figura 2.14) è derivata dalla sezione di controllo in temperatura del laser di riferimento (paragrafo 2.3), è quindi costituita da un controllo di tipo proporzionale-integrale basato sulla lettura di un termistore NTC da 10 kΩ, e su di una uscita in corrente destinata al pilotaggio di un elemento Peltier (in generale, nel caso si debba effettuare semplicemente il riscaldamento della sorgente, pu`o essere usato un elemento resistivo con un diodo raddrizzatore in serie).

Considerato, però, che i requisiti di stabilizzazione in temperatura dei corpi neri non richiedono precisioni dell'ordine del mK, al circuito sono state apportate alcune semplificazioni, principalmente nel ponte di misura in ingresso (figura 2.15. La lettura del ponte di misura in cui si trova il termistore NTC è effettuata con un amplificatore per strumentazione con guadagno 100, ma a differenza del circuito per il laser, in questo caso il ponte non è realizzato con resistori a basso coefficiente termico, ma con resistori di precisione a strato metallico (1%). La tensione di pilotaggio del ponte proviene dal regolatore di tensione utilizzato per alimentare

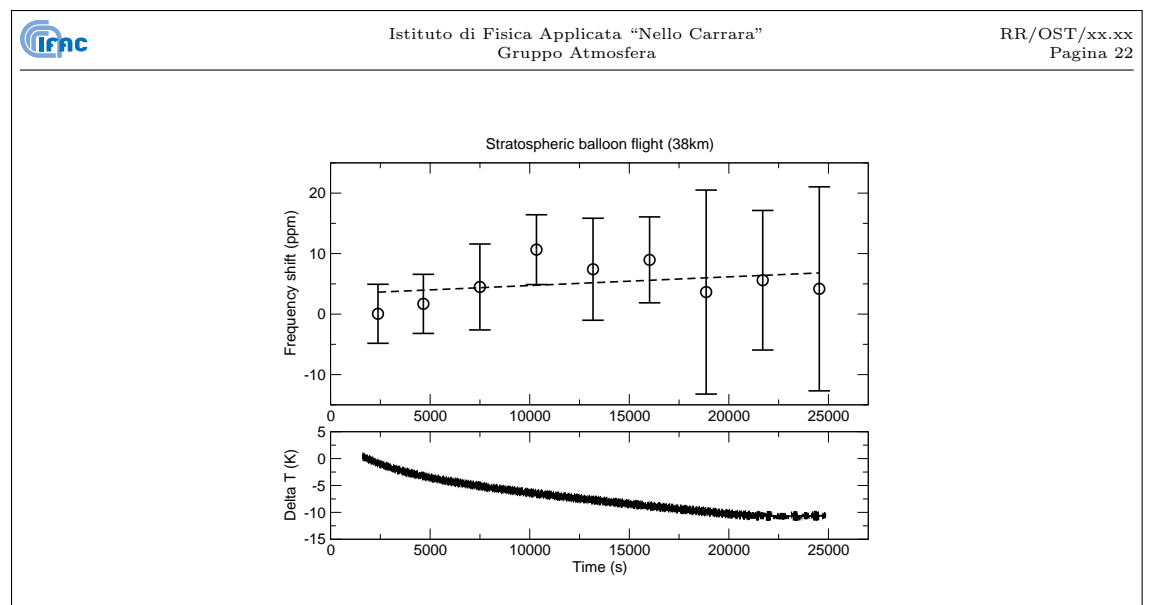

Figura 2.13: Stabilità relativa del sistema laser di riferimento durante un volo su pallone stratosferico (38 km) dello strumento IBEX.

gli amplificatori (78L12) senza un ulteriore riferimento di tensione come nel caso del laser. Dato che non è necessario utilizzare resistenze fisse e jumpers per ottenere il ramo variabile del ponte, si è utilizzato un trimmer, che permette una regolazione continua della temperatura di stabilizzazione nel campo 5-45 *◦*C.

Il termistore presenta una dipendenza dalla temperatura assoluta di tipo ∆*R/R ≃ −B/T*<sup>2</sup> con *B* = 3555 K. Per stimare la sensibilità del ponte, si consideri che alla temperatura di 25 *◦*C (*R* =10k), ∆*R ≃* 400Ω*/ ◦*K, ovvero il 4% del valore *R*. Nel ramo di misura del ponte, passa una corrente di circa 0.28 mA, si ottiene quindi una sensibilità di circa 0.11 V/K, che divengono 11 mV/mK considerando il guadagno 100 dell'amplificatore. Il valore all'equilibrio è pari alla tensione di riferimento inviata all'amplificatore, e, come nel caso del circuito di controllo del laser, corrisponde alla tensione nel ramo di riferimento del ponte di misura, 6 V.

Il circuito include un'uscita proporzionale al segnale di errore, al fine di poter controllare l'effettiva stabilità del sistema. Il segnale è pari all'uscita dell'amplificatore per strumentazione moltiplicato per un guadagno di 0.5, in modo da ottenere, alla stabilizzazione, un valore di circa 3 V ed una sensibilità all'errore di stabilizzazione di circa 5.6 mV/mK.

Per quanto riguarda la deriva termica della temperatura di stabilizzazione, considerando un coefficiente termico massimo di circa 100 ppm/*◦*C (ovvero 1 Ω*/ ◦*C) per le resistenze del ponte, si ha una deriva termica massima, nel caso più sfavorevole, dell'ordine di 8 mK/K. Considerando la struttura simmetrica del ponte, in realt`a se le resistenze usate sono di identica fattura, vi sono effetti di compensazione ed è verosimile una deriva pari a circa un terzo del valore massimo, ovvero  $2.5 \text{ mK/K}.$ 

L'alimentazione dello stadio finale di potenza che controlla la cella Peltier è in-

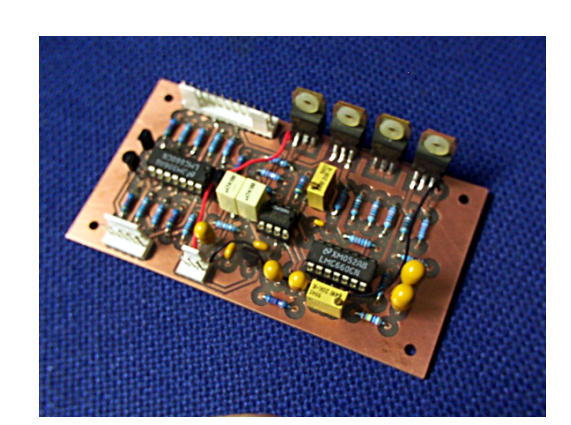

Figura 2.14: Circuito di controllo per i corpi neri di riferimento di REFIR-PAD.

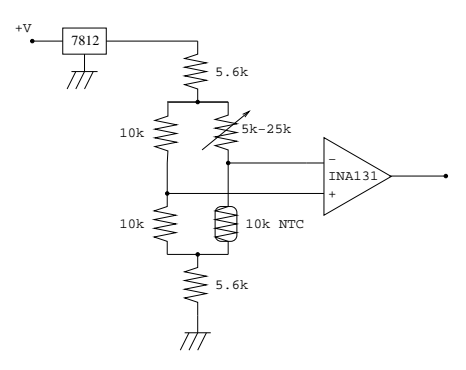

Figura 2.15: Schema del ponte di misura del circuito di stabilizzazione della temperatura dei corpi neri.

dipendente dall'alimentazione della scheda per non perturbare con gli elevati valori di corrente utilizzati, la lettura dei termometri. Mentre la seconda viene direttamente dalla scheda di alimentazione e housekeeping, la prima è tratta dalle uscite "dirette" fornite dalla scheda ausiliaria posta presso le sorgenti di calibrazione (paragrafo 2.1).

Oltre al circuito di controllo in temperatura, nella scheda sono integrati anche i circuiti per la lettura di 3 sensori di temperatura di tipo PT100 (100 Ω @ 0*◦*C, coefficiente termico 0.385055 Ω*/K* fra 0 e 100*◦*C). I sensori sono pilotati con una corrente di circa 2.7 mA generata tramite integrati LM317L. La tensione ai capi del sensore `e letta con un amplificatore a guadagno 11, ottenendo una lettura di circa 3.2 V a 25*◦*C, ed una sensibilit`a di circa 11.4 mV/*◦*C.

L'errore di lettura della temperatura può essere stimato in base a 3 differenti contributi:

*•* La **resistenza dei conduttori** fra scheda e resistore pt100, in quanto la lettura per semplicità è effettuata a 2 terminali

- *•* L'effetto di **riscaldamento** del resistore a causa della corrente utilizzata per la lettura della resistenza
- *•* La **stabilit`a termica** del generatore della corrente di lettura

Per quanto riguarda la resistenza dei conduttori, si può stimare una lunghezza media di 80 cm di filo 26 AWG per ogni sensore (resistenza 132 m $\Omega/m$ ), più la resistenza di contatto del connettore (max. 20 m $\Omega$  per conduttore). In totale si ha una resistenza di 146 mΩ, ovvero un offset di temperatura di 0.57 K.

Il resistore PT100, nelle condizioni standard considerate, ovvero 2.7 mA 110  $\Omega$ (corrispondenti alla temperatura di 25*◦*C), dissipa una potenza di circa 0.8 mW. Considerando un coefficiente di *self-heating* tipico di 0.05 K/mW, subisce quindi un innalzamento di temperatura dell'ordine di 0.04 K.

L'errore dovuto alla stabilità della corrente di eccitazione è invece stimabile attraverso la formula per la corrente erogata da un integrato LM317L in configurazione di sorgente di corrente:  $I = V_r/R_r + I_a$  dove  $V_r = 1.25$  V è il riferimento di tensione interno all'integrato,  $I_a = 50 \text{ (max } 100) \mu\text{A}$  è la corrente di *sensing* per la regolazione e  $R_r$  è una resistenza di riferimento esterna, nel caso presente da 475  $\Omega$ a strato metallico allo 0.1% di precisione, e ha un coefficiente termico massimo specificato di *±*15 ppm/K, corrispondente a circa *±*40 nA/K sulla corrente.

I coefficienti termici di *V<sup>r</sup>* e *I<sup>a</sup>* sono ottenibili dalle specifiche dell'LM317L. I valori massimi per questi ultimi parametri sono rispettivamente -20 *µ*V/K e 80 nA/K nell'intervallo 0-50 <sup>°</sup>C. Ciò corrisponde a un contributo di rispettivamente  $-40$  nA/K e  $+80$  nA/K sulla corrente di eccitazione delle PT100.

In base a questi valori si ottiene un coefficiente termico per la corrente di lettura *I* di 0-80 nA/K, ovvero un errore di temperatura massimo pari a -0.008 K/K. L'errore totale di temperatura stimato in base alle specifiche dei componenti risulta quindi di (+0.61 K -0.008 K/K). Gli effetti dovuti alla resistenza di riferimento e al regolatore danno un contributo dello stesso ordine di grandezza ed influiscono sul coefficiente termico. L'errore statico, invece, è principalmente proveniente dalla resistenza aggiuntiva dei conduttori e dei contatti, è non trascurabile, ma può essere facilmente compensato attraverso la calibrazione del sistema. L'errore dovuto all'amplificatore risulta trascurabile, in quanto le due resistenze che stabiliscono il guadagno sono anche esse allo 0.1% con coefficiente termico di *±*15 ppm/K, mentre la variabilità termica della tensione di offset in ingresso è estremamente bassa (circa 4 ppm/K rispetto alla tensione letta).

#### **2.4.1 Misura dei coefficienti termici**

La misura sperimentale del coefficiente termico dei circuiti di lettura PT100 è stata effettuata osservando la variazione della tensione in uscita dal circuito di lettura per un salto termico di circa 60*◦*C, con i sensori PT100 stabilizzati alla temperatura di *∼* 20*◦*C. In questo modo tutti i contributi derivanti dall'elettronica

| <b>Trnc</b> |          | RR/OST/xx.xx<br>Pagina 25 |           |          |           |           |           |         |  |  |  |
|-------------|----------|---------------------------|-----------|----------|-----------|-----------|-----------|---------|--|--|--|
|             |          |                           |           |          |           |           |           |         |  |  |  |
|             |          | Sensore                   | $T_{amb}$ | V<br>amb | $T_{hot}$ | $V_{hot}$ | mV/K      | mK/K    |  |  |  |
|             |          | T1                        | 20.5      | 3.1831   | 80.1      | 3.1711    | $-0.2013$ | $-17.7$ |  |  |  |
|             | Scheda 1 | T <sub>2</sub>            | 20.5      | 3.1904   | 80.1      | 3.1782    | $-0.2047$ | $-18.0$ |  |  |  |
|             |          | T <sub>3</sub>            | 20.5      | 3.1832   | 80.1      | 3.1711    | $-0.2030$ | $-17.9$ |  |  |  |
|             |          | T1                        | 20.5      | 3.1847   | 80.6      | 3.1693    | $-0.2562$ | $-22.6$ |  |  |  |
|             | Scheda 2 | T <sub>2</sub>            | 20.5      | 3.1757   | 80.6      | 3.1653    | $-0.1730$ | $-15.2$ |  |  |  |
|             |          | T <sub>3</sub>            | 20.5      | 3.1856   | 80.6      | 3.1738    | $-0.1963$ | $-17.3$ |  |  |  |
|             | Scheda 3 | T1                        | 20.8      | 3.1687   | 79.7      | 3.1605    | $-0.1392$ | $-12.3$ |  |  |  |
|             |          | T <sub>2</sub>            | 20.8      | 3.1852   | 79.7      | 3.1704    | $-0.2513$ | $-22.1$ |  |  |  |
|             |          | T <sub>3</sub>            | 20.8      | 3.2003   | 79.7      | 3.1874    | $-0.2190$ | $-19.3$ |  |  |  |
|             | Ricambio | T1                        | 21.0      | 3.1992   | 80.3      | 3.1830    | $-0.2732$ | $-24.1$ |  |  |  |
|             | Media    |                           | 20.6      | 3.1856   | 80.2      | 3.1730    | $-0.2117$ | $-18.7$ |  |  |  |

Tabella 2.3: Dipendenza termica in mV/K (K/K) della lettura dei sensori PT100 delle sorgenti di riferimento.

sono determinati e sommati correttamente. I risultati ottenuti sono riportati in tabella 2.3

I valori ottenuti sono circa un fattore 3 maggiori di quanto calcolato teoricamente, risultato accettabile, tenendo conto che il calcolo teorico è basato sui valori nominali specificati per i coefficienti termici dei singoli componenti e tiene conto solo dei principali componenti del circuito.

#### **2.4.2 Misure con camera termica**

Gli effetti termici sul circuito di misura delle temperature dei resistori PT100 sono stati stimati attraverso una telecamera termica (Hughes ProbEye TVS-2000) che fornisce direttamente, in funzione dell'emissivit`a impostata la temperatura superficiale.

Nelle figure 2.16 e 2.17 sono riportate le immagini termiche della scheda di controllo dei corpi neri alimentata a 24 V (ma senza fornire corrente al driver dell'elemento Peltier). La temperatura `e rappresentata in scala di grigio, e sono forniti i valori corrispondenti alla minima temperatura visibile (nero) ed alla massima (bianco). Le misure sono effettuate ad una temperatura ambiente di circa 20.5-21*◦*C.

Dalla figura 2.16 si può determinare la temperatura dell'integrato LM7812L che fornisce i 12 V stabilizzati al circuito a partire dalla tensione di alimentazione dello strumento (in questo caso 24 V). La temperatura misurata `e di circa 50*◦*C, per

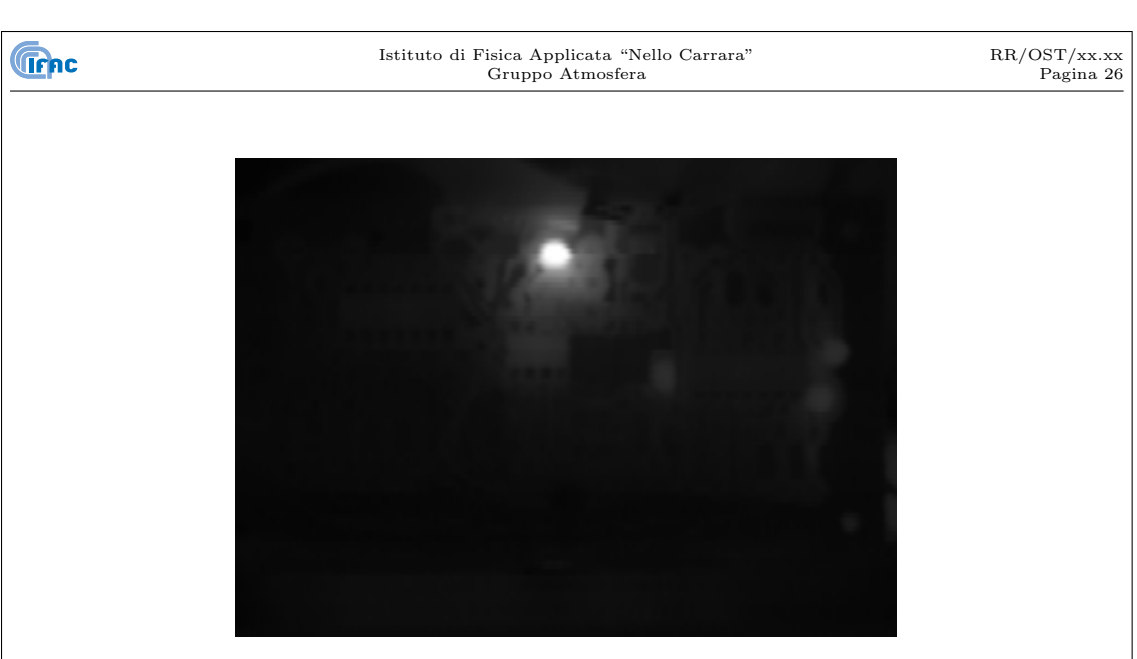

Figura 2.16: Immagine termica della scheda di controllo dei corpi neri, estremi della scala di temperatura: 19.14-49.86*◦*C, sensibilit`a 0.12*◦*C.

evitare quindi problemi di surriscaldamento prima dell'installazione della scheda nello strumento è stato aggiunto un dissipatore all'integrato.

Espandendo la scala della temperatura (figura 2.17) si riescono ad evidenziare le temperature dei dispositivi più critici nella misura della temperatura, ovvero gli integrati LM317L e le resistenze che determinano la corrente di eccitazione delle PT100. La differenza di temperatura rilevata rispetto all'ambiente è, rispettivamente, di circa 4*◦*C per gli LM317L e di 0.3-0.7*◦*C per le resistenze, in entrambi i casi valori sufficientemente bassi da non causare problemi.

## **2.5 Misura dei parametri ambientali**

Una funzione utile sia per l'utilizzo in laboratorio che sul campo è la possibilità di registrare i parametri ambientali fondamentali (pressione atmosferica, umidità relativa e temperatura) assieme agli stessi dati spettroscopici, in modo da avere tali parametri sempre disponibili e misurati con lo stesso apparato.

Questo nello strumento REFIR-PAD è ottenuto tramite una scheda aggiuntiva sulla quale sono integrati un sensore di pressione del tipo strain-gauge, un sensore di umidit`a relativa e due sensori di temperatura (PT1000 e AD590). Lo schema generale della scheda di misura dei parametri ambientali è rappresentato in figura 2.18.

Dato che la temperatura ambiente è già misurata anche all'interno dello strumento, e che pu`o essere utile effettuare la misura dei parametri ambientali in una regione non perturbata, eventualmente anche all'esterno dello strumento, i sensori sopra elencati, assieme ai circuiti di alimentazione e di preamplificazione, sono

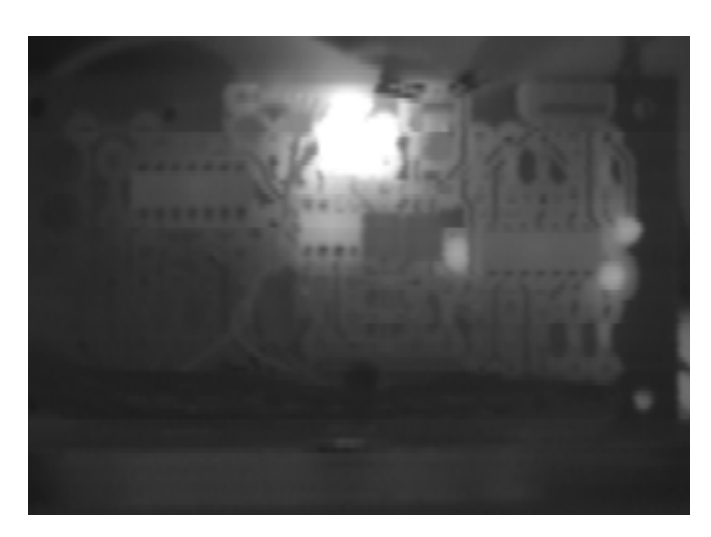

Figura 2.17: Immagine termica della scheda di controllo dei corpi neri con scala espansa nell'intervallo 18.53-28.77*◦*C per evidenziare minori differenze di temperatura.

montati su di un'unica scheda di piccole dimensioni (figura 2.19), adatta ad essere montata sia all'interno che all'esterno dello strumento.

In quest'ultimo caso è necessario solamente fornire l'alimentazione (una tensione continua compresa nel campo operativo dello strumento REFIR-PAD), e riportare i segnali già preamplificati in un campo dell'ordine di alcuni Volt allo strumento, per un totale di 2 linee di alimentazione e 5 di uscita (4 segnali più il ritorno comune).

L'alimentazione della scheda è stabilizzata utilizzando un doppio stadio, composto da un regolatore lineare da 12V (LM7812L) che alimenta a sua volta un regolatore stabilizzato e compensato in temperatura basato su di un riferimento Zener (LM336Z-5.0). Quest'ultimo fornisce una tensione di 5V a basso coefficiente termico utilizzata come riferimento e per l'alimentazione dei componenti più critici.

La risposta teorica del sistema in condizioni ambientali standard è descritta nella tabella 2.4, in cui sono riportati sensibilità e valori tipici in condizioni standard per ciascuna uscita.

Il sensore AD590 è alimentato con i 5 V stabilizzati ed in serie ad una resistenza da 10k, ai capi della quale è letta la temperatura tramite un buffer (lettura proporzionale alla temperatura assoluta con coefficiente 10 mV/K), mentre il PT1000 incluso nel sensore di umidità relativa (1000  $\Omega \otimes 0 \circ C$ , 0.00375  $\Omega/\Omega/K$ ) è alimentato sempre dai 5 V stabilizzati, ma attraverso una resistenza da 10k, la lettura è fatta sul partitore 10k/PT1000 con un amplificatore con un fattore 5.7 di guadagno.

Analogamente a quanto stimato per i sensori PT100, anche per il sensore PT1000, è possibile stimare l'effetto di *self-heating* dovuto alla corrente di controllo. A 0.45 mA @ 1094 Ω (25*◦*C), si ha una potenza dissipata di *∼*0.2 mW.

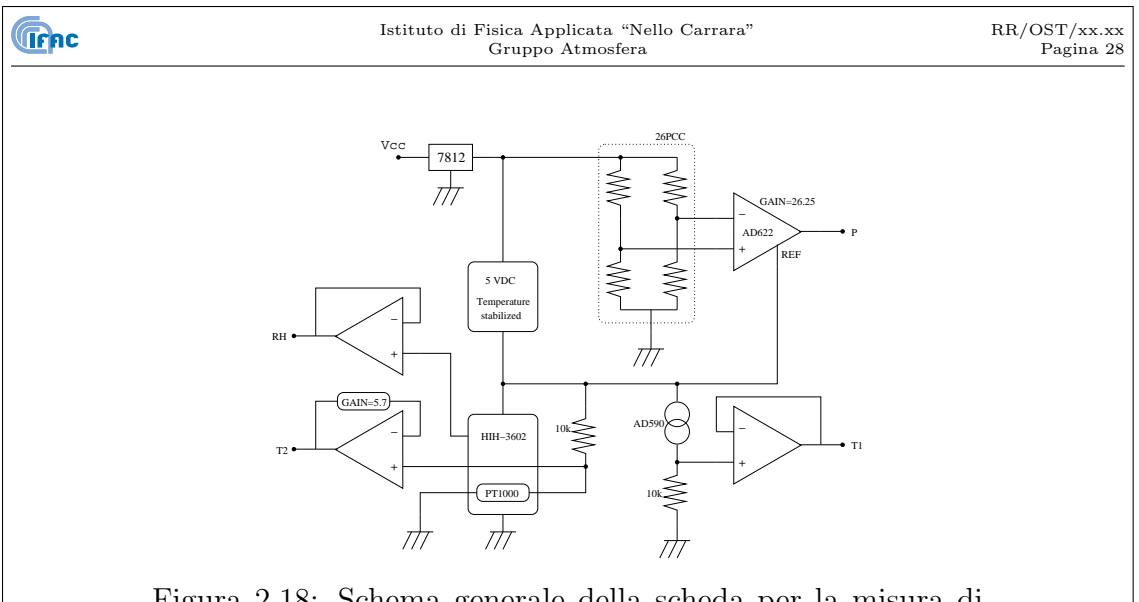

Figura 2.18: Schema generale della scheda per la misura di pressione, umidit`a relativa e temperatura ambiente

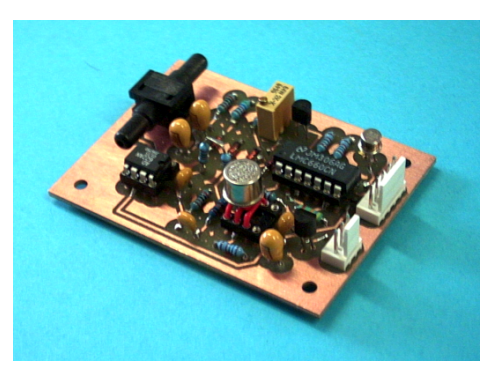

Figura 2.19: Scheda per la misura di pressione, umidità relativa e temperatura ambiente

Utilizzando un coefficiente di *self-heating* tipico di 0.05 K/mW, si ha quindi un innalzamento di temperatura dell'ordine di 0.01 K.

Il valore  $R$  della resistenza PT1000 è ottenibile dalla tensione  $V$  misurata, espressa dalla formula  $R = V_0 \cdot R_0/(5 - V/5.7) - R_0$ , dove  $R_0 = 10k$  e  $V_0 = 5$  V. Da questo valore, noto il coefficiente termico della PT1000 (0.00375 Ω*/*Ω*/*K), si ottiene la temperatura.

*Aggiungere il coefficiente termico della resistenza da 10k, del tipo a strato metallico all'1%, pari a circa -100 ppm/K, che da luogo ad un effetto termico da compensare (confermato dall'esperimento). Possibile miglioramento: sostituire la resistenza da 10k con una a 15 ppm/K.*

Il ponte di misura del dispositivo a strain-gauge  $(26PCC)^{10}$  è pilotato con i 12 V provenienti dal regolatore lineare (coefficiente termico  $-1$  mV/K), ed è letto

<sup>10</sup>Codice RS: 286-692

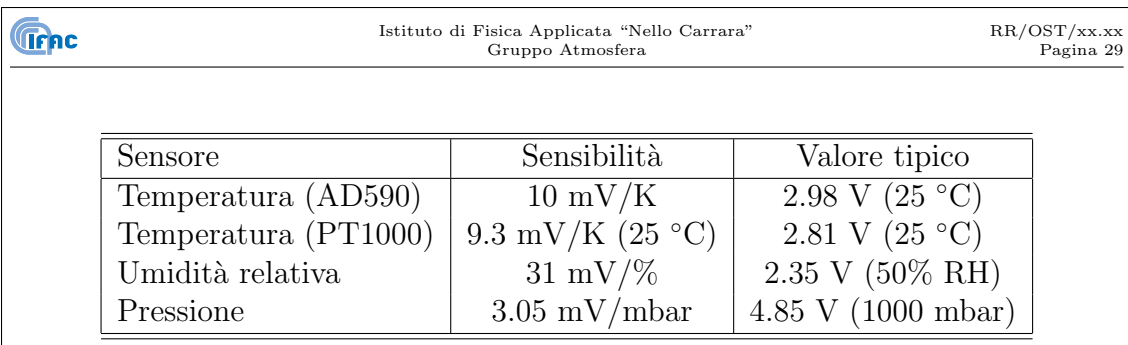

Tabella 2.4: Caratteristiche della scheda di misura dei parametri ambientali

tramite un amplificatore per strumentazione (AD622) con guadagno pari a 26.25, ottenendo una sensibilità di  $3.05$  mV/mbar per una escursione totale di circa  $3.1$  V per 1000 mbar.

Considerato che la misura della pressione è effettuata rispetto ad un volume sigillato a pressione atmosferica, oltre alla correzione necessaria per la variazione termica della tensione di pilotaggio, occorre aggiungere una correzione per compensare la variazione termica della pressione nel volume di riferimento.

Per quanto riguarda la tensione di pilotaggio, occorre sommare lo 0.0083%*·*∆*T* (con ∆*T* pari alla variazione di temperatura fra la misura e la calibrazione) al valore di tensione misurato, mentre la correzione per la pressione di riferimento si ottiene sommando un termine pari a  $P_0/T_0 * T$  dove  $P_0$  e  $T_0$  sono pressione e temperatura assolut della cella di riferimento al momento in cui è stata sigillata (*P*0*/T*<sup>0</sup> *∼* 3*.*42) e *T* la temperatura assoluta misurata.

Infine, il sensore di umidità relativa (HIH-3602-C)<sup>11</sup> è alimentato con i 5 V stabilizzati e letto tramite un buffer. L'uscita del sensore di umidità relativa è pari a  $(0.0062RH+0.16)V_i$  dove  $V_i$  è la tensione di ingresso, dunque per un'alimentazione a 5 V si ha 0.8 V+31 mV/%RH.

Anche in questo caso è necessaria una compensazione termica, fornita direttamente nelle specifiche del componente, per la quale, detta  $RH_m$  l'umidità misurata, l'umidit`a relativa reale sar`a pari a: *RH* = *RHm/*(1*.*0546 *−* 0*.*0216 *· T*) con *T* pari alla temperatura espressa in gradi Celsius.

<sup>11</sup>Codice RS: 293-8317

# **Capitolo 3**

# **Elettronica digitale e di acquisizione**

Per quanto riguarda la sezione di controllo dei processi e di acquisizione dati, tutta la componentistica utilizzata è di tipo commerciale: il calcolatore è basato su un processore 486 a 100 MHz, con architettura PC-104. Oltre al calcolatore stesso<sup>1</sup>, e ad una scheda di interfaccia che riporta su di un pannello esterno le principali porte di input/output, al calcolatore sono connessi tramite il bus PC-104 una scheda di acquisizione<sup>2</sup> , un convertitore DC/DC<sup>3</sup> che fornisce la tensione di alimentazione a partire dalla tensione in ingresso di REFIR-PAD ed una scheda video VGA.

Alla porta seriale COM1 del calcolatore di bordo sono inoltre connessi, tramite interfaccia seriale RS-232, due controller per motore passo-passo<sup>4</sup>, collegati in cascata in modo da utilizzare una singola porta.

## **3.1 Calcolatore di bordo**

Il calcolature è installato all'interno dello strumento, ma in maniera da poter accedere esternamente alle porte di input/output. In particolare, tastiera, monitor e rete ethernet possono essere connessi in modo da utilizzare lo strumento in maniera interattiva (vedi figura 3.1).

Internamente allo strumento sono invece effettuate le connessioni con la scheda di acquisizione e con il bus EIDE. La memoria di massa utilizzata `e un disco rigido a stato solido da 64 Gb installato come *master* ed un lettore di schede Compact Flash installato come *slave*. Il sistema è impostato in modo da montare la scheda Compact Flash, se presente, come disco dati (directory /data). Dato che il lettore è accessibile dall'esterno dello strumento tramite un'apertura sul pannello

<sup>1</sup>Diamond Systems Prometheus

<sup>2</sup>Diamond Systems Diamond-MM-32-AT

<sup>3</sup>Diamond Systems Jupiter-MM-LP

<sup>4</sup>Physik Instrumente, mod. Intellistep C-161.21

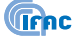

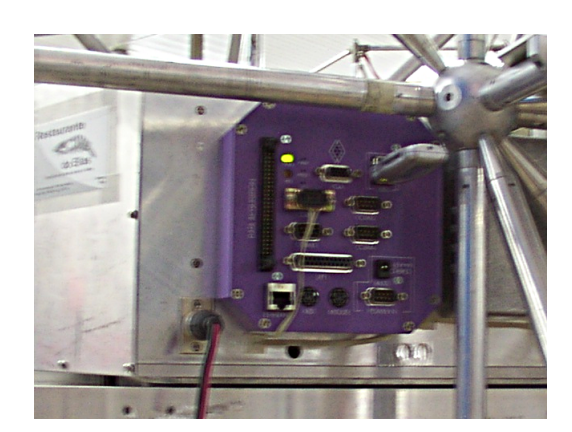

Figura 3.1: Pannello esterno del calcolatore di controllo di REFIR-PAD.

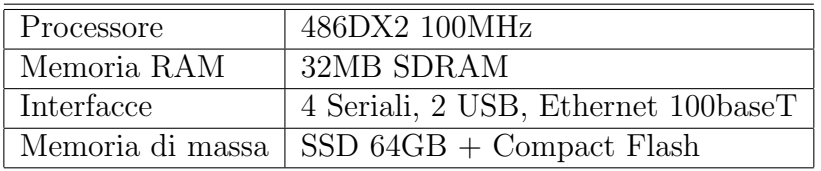

Tabella 3.1: Caratteristiche principali del calcolatore di bordo dello strumento REFIR-PAD

superiore, è possibile in questo modo recuperare i dati e modificare programmi e configurazioni senza accedere al calcolatore.

Grazie all'integrazione di tutti i componenti del calcolatore all'interno dello strumento, lo spettroradiometro REFIR-PAD risulta estremamente compatto e non necessita di connessioni esterne (a parte l'alimentazione). Le caratteristiche fondamentali del calcolatore di bordo sono riassunte nella tabella 3.1.

Rispetto alla configurazione di default, alle impostazioni del BIOS del calcolatore di bordo sono state apportate le seguenti modifiche:

- *• console redirection*: attivata, su COM B (default), a 9600 baud, con opzione *continue after POST*.
- *• remote management rate*: 9600 baud.

Nota: la configurazione `e stata scelta in modo che in caso di *reset* del BIOS, ad esempio a causa di un malfunzionamento della batteria, le funzionalità principali del sistema siano preservate: in questo caso la *console redirection* agisce solo all'avvio del calcolatore, mentre in seguito la gestione della comunicazione su seriale Istituto di Fisica Applicata "Nello Carrara" Gruppo Atmosfera

passa al kernel di linux e quindi le impostazioni del BIOS non hanno più effetto. Analogamente, il *remote management* serve esclusivamente per accedere alla diagnostica dello strumento, ma non agisce nel funzionamento normale. Una configurazione potenzialmente rischiosa invece consiste nel modificare l'allocazione degli *interrupts* per permettere il funzionamento della scheda di acquisizione su linee altrimenti riservate al sistema: in questo caso un *reset* porterebbe al malfunzionamento della scheda di acquisizione. Per questo motivo la scheda di acquisizione è stata impostata su di una linea disponibile nella configurazione di *default*, ovvero la linea 5.

### **3.2 Acquisizione dati**

La scheda di acquisizione utilizzata nello strumento REFIR-PAD dispone di 32 canali single-ended a 16 bit con una massima frequenza di campionamento di 200 kHz ed una FIFO di 512 byte. Questa ultima è utilizzata durante l'acquisizione continua controllata da interrupt (come nel caso del campionamento del segnale dei rivelatori), per ridurre la frequenza degli interrupt e quindi il carico sulla CPU.

I canali sono configurabili anche come ingressi differenziali, totalmente (ottenendo 16 canali differenziali) oppure in parte, 8 differenziali e 16 single-ended. Quest'ultima è la configurazione utilizzata per REFIR-PAD, in cui 4 degli 8 canali differenziali sono utilizzati per i rivelatori FIR e per i fotodiodi dell'interferometro laser (sono previsti 2 fotodiodi per quanto l'attuale configurazione preveda l'utilizzo di uno solo). L'ordine di connessione è il seguente: il primo fotodiodo sul canale 1, i rivelatori FIR sui canali 2 e 3, il secondo fotodiodo sul 4.

I restanti 4 canali differenziali sono utilizzati per la lettura dei segnali di housekeeping provenienti da sottosistemi in cui non è possibile utilizzare un riferimento di massa comune, nella fattispecie potenza emessa e segnale di errore della stabilizzazione in temperatura del sistema laser di riferimento. Sono disponibili due canali differenziali extra (*Spare*) per futuri utilizzi.

I 16 canali single-ended sono utilizzati per i restanti segnali di housekeeping, i quali sono riferiti ad una massa comune, ovvero il polo negativo dell'alimentazione principale. Particolare attenzione `e stata posta, per questo motivo, nel separare e prelevare direttamente dalla presa di alimentazione le linee ad alta corrente in modo da non influenzare con la caduta di tensione sul ritorno i segnali di housekeeping.

La configurazione hardware della scheda è stata effettuata con i seguenti parametri: interrupt 5 (vedi nota a fine del paragrafo 3.1), porta di I/O 0x300, accesso a 16 bit abilitato (impostazioni ottenute tramite jumper J7)

L'impostazione dei canali single-ended/differenziali è effettuata invece tramite il jumper J5, nella fattispecie i ponticelli da 1 a 6 rispettivamente nelle posizioni indicate in tabella 3.2, ottenendo i canali da 0 a 7 come ingressi differenziali e i

**Trnc** 

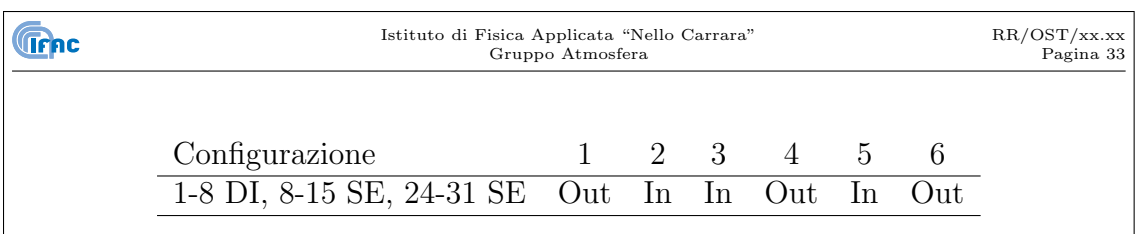

Tabella 3.2: Posizioni dei jumpers pre l'impostazione singleended/differenziale dei canali della scheda di acquisizione  $(J5).$ 

canali 8–15 e 24–31 come ingressi single-ended (i canali 16–23 sono utilizzati come ritorni per i canali 0–7).

In conseguenza della configurazione impostata, il connettore a 50 pin di ingresso/uscita della scheda di acquisizione assume le funzioni riportate in tabella 3.3, in cui sono riportati rispettivamente il numero del pin sul connettore, il canale di acquisizione corrispondente (i canali differenziali hanno due poli indicati con + e -, i single ended sono riferiti alla massa analogica Agnd), ed il segnale corrispondente.

Il cablaggio dei vari segnali provenienti dai sottosistemi dello strumento con la scheda di acquisizione dati `e effettuato tramite una scheda di interfaccia che include un connettore a 50 pin per la piattina proveniente dalla scheda di acquisizione ed un separato connettore per ciascun sottosistema, facilitando in questo modo l'assemblaggio ed il disassemblaggio di ciascun singolo sottosistema.

Per un corretto funzionamento della scheda di acquisizione è infatti necessario che siano rispettate le seguenti condizioni:

- *•* Connettere tutti gli ingressi analogici ad Agnd con collegamenti corti
- *•* Utilizzare solo sorgenti di segnale a bassa impedenza (Z*<* 200 Ω)
- *•* Fornire un ritorno per le correnti di *bias* degli ingressi differenziali

A tale scopo sulla scheda di interfaccia sono anche incluse le resistenze da 10k fra i ritorni dei canali differenziali a la massa analogica (Agnd) richieste per il corretto funzionamento della scheda di acquisizione.

## **3.3 Controllo dei motori**

I motori passo-passo che controllano sia il movimento della scansione interferometrica che lo specchio di ingresso sono modificati in modo da separare il motore vero e proprio dalla scheda di controllo (originariamente assemblati in un complesso unico). Le schede di controllo, con relativo pannello esterno, sono state integrate sul pannello esterno dello strumento (vedi figura 3.2). La connessione seriale è effettuata all'esterno dello strumento, i due controller sono in cascata, identificati ciascuno da un proprio indirizzo numerico (il movimento interferometrico con

**Trepc** 

#### Istituto di Fisica Applicata "Nello Carrara" Gruppo Atmosfera

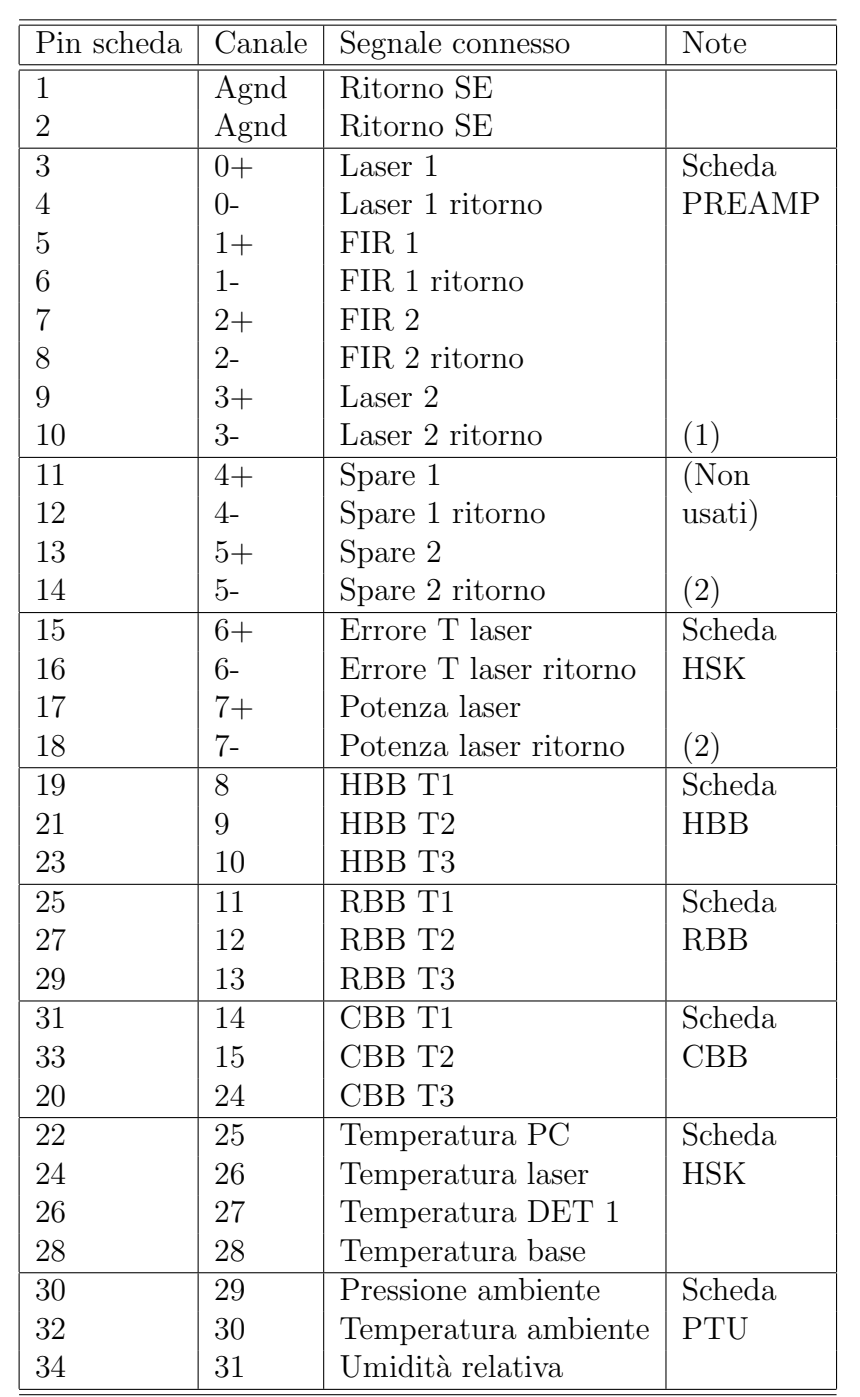

Tabella 3.3: Connessioni dei segnali alla scheda di acquisizione. Note: (1) ritorni connessi assieme con 10k verso Agnd. (2) ciascun ritorno connesso con 10k ad Agnd.

Istituto di Fisica Applicata "Nello Carrara" Gruppo Atmosfera

RR/OST/xx.xx Pagina 35

ID=1 e lo specchio di ingresso con ID=2), e sono connessi alla porta COM1 del calcolatore di bordo.

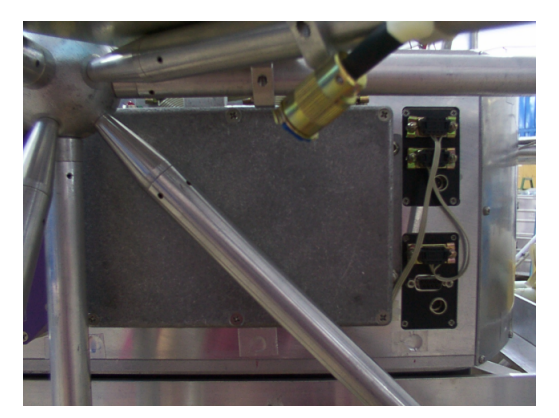

Figura 3.2: Schede di controllo dei motori passo-passo sul pannello esterno di REFIR-PAD.

Questo tipo di configurazione permette l'aggiunta di ulteriori motori passopasso per il controllo di sottosistemi aggiuntivi senza la necessità di aggiungere porte seriali al calcolatore, l'unico accorgimento consiste nel configurare la catena di dispositivi seriali in modo da avere ID diverso, con l'ultimo dispositivo della catena impostato per fornire l'eco dei comandi, come richiesto dal programma di controllo (paragrafo 3.5).

I comandi inviati alle schede di controllo di motori permettono l'impostazione del movimento secondo una rampa trapezoidale in cui lunghezza, velocità e accelerazione del moto sono configurabili in termini di microsteps (20000 microsteps per giro del motore). Nel caso dello specchio di puntamento, che `e montato direttamente sull'asse del motore, questo si traduce direttamente in coordinate angolari. Per quanto riguarda la scansione interferometrica invece il fattore di conversione fra rotazione del motore e traslazione degli specchi mobili è dato dal diametro della puleggia di trasmissione (12.6 mm) e dalla presenza di un riduttore 100:1 sull'asse del motore. In questo caso dunque si ha uno spostamento lineare di circa 1 mm ogni 50000 microsteps (4 mm di OPD ogni 50000 microsteps).

Le schede di controllo prevedono anche il collegamento hardware a due interruttori per indicare i fondo corsa meccanici del moto. Lo stato degli interruttori può essere interrogato sempre tramite le schede di controllo. Nel caso del movimento interferometrico entrambi gli interruttori sono connessi e monitorati dal software di controllo, mentre per quanto riguarda lo specchio di puntamento, che può effettuare una rotazione completa senza ostacoli, un solo interruttore è utilizzato per ottenere un riferimento angolare assoluto.

**Trnc** 

## **3.4 Sistema operativo**

Il sistema operativo utilizzato sul calcolatore di bordo dello strumento REFIR-PAD `e basato su una distribuzione Linux standard (Debian GNU/Linux 3.0), con una selezione specifica dei pacchetti installati ed una opportuna modifica del *runlevel* di default in modo da ridurre il numero di processi attivi durante l'acquisizione, ed inserire fra di essi il programma di controllo dello strumento.

Il *kernel* utilizzato è la versione 2.4.19. Dato che la CPU non presenta limiti di risorse nel normale utilizzo dello strumento, il kernel `e compilato con una serie di opzioni standard che permettono l'uso del calcolatore di bordo in maniera comoda durante l'operazione in laboratorio, mentre non interferiscono nel funzionamento di volo:

- *•* Completo supporto di rete per la gestione remota del calcolatore, per cui non `e necessaria una console direttamente connessa al pannello.
- *•* Supporto per periferiche USB, per l'utilizzo di floppy esterno, memorie flash, dispositivo di rete wireless ed eventuale webcam per il monitoraggio della linea di vista dello strumento.
- *•* Filesystem di tipo *ext3*, per un recupero veloce e sicuro nel caso di crash e riavvio del sistema, particolarmente utile per l'operazione in volo.
- *•* Redirezione dei messaggi di *console* su porta seriale (COM2) per il monitoraggio dello strumento tramite telemetria.

Il runlevel di default `e stato modificato in funzione dell'utilizzo in condizioni di volo, ovvero per l'avvio automatico del programma di controllo al momento dell'accensione dello strumento. In queste condizioni il sistema si avvia con un sottoinsieme minimale di servizi, apre una unica console di sistema per eventuale controllo diretto da tastiera e monitor, ed avvia il seguente semplice script all'interno della directory operativa dello strumento (/data) dove si trova l'eseguibile del programma di controllo ed i files di configurazione:

```
#!/bin/sh
```

```
# start flight program
./refir-pad 2>> system.log
# if program crashes...
reboot
```
Il programma di controllo è avviato e lo *stderr* è rediretto su di un file (system.log) per poter essere in seguito analizzato. Lo *stdout* è rediretto dal kernel sulla seriale

COM2, utilizzata per la telemetria (ed è utilizzato dal programma per inviare in telemetria una copia dei dati di housekeeping di refir pad.log).

Nel caso che il programma si arresti accidentalmente, non essendo per ora previsto un arresto volontario dell'acquisizione durante il volo, si esegue un *reboot* del sistema.

Per l'utilizzo in laboratorio è possibile invece utilizzare un runlevel in cui tutti i servizi sono abilitati (di fatto il runlevel di default della distribuzione).

## **3.5 Programma di controllo**

Il programma di controllo dello strumento REFIR-PAD durante il normale funzionamento non richiede intervento interattivo, in questo modo, in particolare nel caso dell'operazione in volo, i requisiti dal punto di vista della telemetria sono minimi, e lo strumento pu`o operare eventualmente anche disponendo della sola alimentazione. Lo schema generale di funzionamento del programma di controllo dello strumento REFIR-PAD è rappresentato nel diagramma di flusso in figura 3.3.

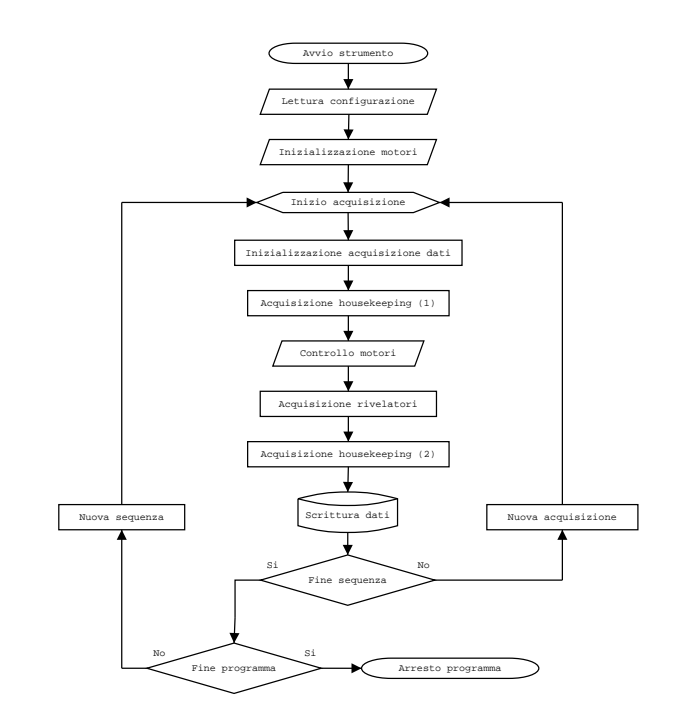

Figura 3.3: Diagramma di flusso del software di gestione dello strumento REFIR-PAD

All'avvio del programma come prima operazione avviene la lettura dei parametri di configurazione e della sequenza di scansioni precedentemente impostata per lo strumento. Questo avviene tramite files di configurazione in formato ASCII che si

**Trnc** 

devono trovare nella medesima directory in cui si trova l'eseguibile del programma di volo.

I file di configurazione sono due, il primo (refir pad.cfg) contiene le informazioni generali non dipendenti dalla singola scansione, mentre nel secondo (refir pad.prg) `e impostato il programma di acquisizione in cui sono definite le sequenze di misure e calibrazioni assieme ai parametri variabili da scansione a scansione, quali lunghezza della scansione, velocità del movimento e frequenza di campionamento.

Successivamente alla lettura degli input, il programma effettua una inizializzazione dei motori passo-passo, operazione che prevede la ricerca dei fondocorsa e la conseguente calibrazione del sistema di riferimento per il moto. Nel caso del movimento interferometrico si effettua la ricerca degli switch di inizio e fine corsa, leggendo lo stato del controller in ciascuno dei casi, in modo da ottenere una misura della massima scansione in termini di microstep. Per quanto riguarda lo specchio di puntamento invece si ricerca lo switch di riferimento in modo da avere una calibrazione assoluta della linea di vista rispetto al sistema di riferimento dello strumento.

Infine avviene l'inizio della sequenza, che è iterata in funzione di quanto previsto nel programma di acquisizione. Prima di eseguire la scansione interferometrica con relativa acquisizione, viene effettuato un reset e una inizializzazione della scheda di acquisizione dati, ed una prima misura dei segnali di housekeeping.

Ogni acquisizione dell'interferogramma prevede il posizionamento dello specchio di ingresso nella direzione prescritta, l'inizio di una scansione del movimento interferometrico secondo la rampa di velocità trapezoidale prescritta anch'essa nel programma di acquisizione, e simultaneamente l'acquisizione del segnale dei rivelatori alla frequenza prestabilita.

Una seconda acquisizione dei dati di housekeeping è effettuata anche alla fine della scansione, entrambe le misure, prima e dopo la scansione, sono mediate per ottenere il risultato finale. Ciascuna misura `e a sua volta frutto di un numero di campionamenti singoli definibile dall'utente.

Alla fine di ogni scansione, i segnali dei rivelatori sono salvati in un singolo file in formato binario con una denominazione sequenziale ed univoca, del tipo  $xxxxxxxx.$ bin, dove  $xxxxxxxx$ x $\ge$  e un numero a 10 cifre che rappresenta il tempo UTC (in secondi dal 1/1/1970) al momento dell'inizio della scansione. I dati di housekeeping sono invece salvati in una riga che viene aggiunta alla fine di un file ASCII di nome refir pad.log.

A questo punto si effettua il controllo sul programma di acquisizione per selezionare i parametri della scansione successiva o eventualmente arrestare l'acquisizione, dopo di che si chiude il loop che riporta all'inizio dell'acquisizione.

Per facilitare l'utilizzo dello strumento in condizioni di laboratorio è anche prevista una serie di parametri che possono essere passati al programma da linea di comando, come mostrato nella schermata di aiuto (mostrata su stderr dal

**Trnc** 

Istituto di Fisica Applicata "Nello Carrara" Gruppo Atmosfera

programma qualora sia invocato con il parametro -h oppure con un numero od un formato errato dei parametri):

```
************************************************
refir-pad [-c conf_file] [-l log_file]
     [-p prog_file] [-s] [-h]
   conf_file alternate configuration file
  log_file alternate log file
  prog_file alternate program file
   -s single sequence (no loop)
  -h show this text
Giovanni Bianchini, CNR-IFAC, Florence, Italy
************************************************
```
**Trnc** 

La possibilità di utilizzare files di input e di output alternativi permette, ad esempio, di effettuare misure con differenti configurazioni senza alterare ogni volta i files di ingresso, ed eventualmente dirigendo gli output su file diversi (per quanto riguarda il log, in quanto i dati dei rivelatori sono già separati scansione per scansione).

Anche l'opzione -s per una singola sequenza è utile in condizioni di laboratorio qualora si debbano effettuare una serie di prove ciascuna delle quali di durata limitata, evita infatti di dover interrompere l'acquisizione manualmente dopo un numero prestabilito di scansioni.

Gran parte della configurazione dello strumento è di tipo generale, non dipendente dalla singola scansione, e quindi è inclusa nel file di configurazione. Un esempio di come può essere costituito il file  $refir\_pad.cfg$  è il seguente:

```
# Data acquisitions parameters:
#
begin(daq_config)
1 # 0 - output in bits / 1 - output in volts
1 # 0 - Prometheus / 1 - DMM32
0 # 0 - RANGE_5 / 1 - RANGE_10
0 # 0 - BIPOLAR / 1 - UNIPOLAR
0 # 0 - GAIN_1 / 1 - GAIN_2 / 2 - GAIN_4 / 3 - GAIN_8
1 \# Load calibration: 0 - no / 1 - yes0 # Current channel
3 # Scan interval: 0 - 20us / 1 - 15us / 2 - 10us / 3 - 5us
end
# Detector data acquisition
```

```
Trnc
                     Istituto di Fisica Applicata "Nello Carrara"
Gruppo Atmosfera
                                                         RR/OST/xx.xx
Pagina 40
#
begin(det_config)
0 # dscaioint.cycle
1 # dscaioint.internal_clock
1 # dscaioint.low_channel
3 # dscaioint.high_channel
0 # dscaioint.external_gate_enable
0 # dscaioint.internal_clock_gate
1 # dscaioint.fifo_enab
256 # dscaioint.fifo_depth
0 # dscaioint.dump_threshold
end
# Housekeeping data acquisition
#
begin(hsk_config)
0 # dscadscan.gain
100 # hsk_avg
end
# Scanning parameters
#
begin(scan_config)
150 # delta
40000 # svmax
2500000 # samax
374000 # sxmin
4 # scurl
0 # srest
1000 # mvmax
2000 # mamax
3660 # mxmin
8 # mcurl
0 # mrest
30 # mwait
end
```
I commenti sono identificati dal carattere #, dopo il quale fino a fine linea i successivi caratteri sono ignorati. Il file è diviso in sezioni identificate da una struttura begin() ... end:

*•* daq config: parametri che riguardano le impostazioni generali della scheda di acquisizione dati.

- det\_config: impostazioni della scheda di acquisizione dati relative al segnale dei rivelatori.
- *•* hsk config: impostazioni della scheda di acquisizione relative ai segnali di housekeeping.
- *•* scan config: parametri generali relativi al controllo dei motori passo-passo.

Le impostazioni generali della scheda di acquisizione dati (daq\_config) includono i seguenti parametri:

- 1. uno switch per selezionare se ottenere un output calibrato in Volts oppure non calibrato.
- 2. uno switch per selezionare se utilizzare la scheda di acquisizione esterna (DMM32) o quella on-board sulla scheda CPU (PROM)<sup>5</sup>.
- 3. il campo di tensioni dell'acquisizione (RANGE: 5 V o 10 V).
- 4. uno switch per selezionare un'acquizione unipolare oppure bipolare.
- 5. il guadagno della scheda di acquisizione, (GAIN, impostabile nei valori 1-2- 4-8).
- 6. uno switch per l'eventuale utilizzo dell'opzione per l'autocalibrazione onboard della scheda
- 7. il canale attivo al momento dell'inizializzazione (non ha influenza sull'acquisizione in quanto i canali da acquisire vengono selezionati successivamente).
- 8. l'intervallo fra successivi canali nell'acquisizione simultanea di più canali (Scan interval: 5-10-15-20 *µ*s).

I parametri vengono assegnati in ordine sequenziale, per cui occorre impostarli tutti e nell'ordine fornito, altrimenti si ottiene un errore di lettura della configurazione (se il numero totale non corrisponde) o un'errata configurazione della scheda (se i parametri non sono nell'ordine corretto). Questa regola vale anche per i seguenti blocchi di parametri.

Passando alla configurazione dell'acquisizione dei rivelatori (det conf), si hanno i seguenti parametri:

1. cycle: utilizzo del *recycle mode*, in cui si alloca un buffer di memoria (di dimensioni date da num conversions) e una volta riempito si ricomincia ad inserirvi i dati dall'inizio fino a che l'acquisizione non `e espressamente terminata da un comando. Questa opzione non è utilizzata nel normale funzionamento di REFIR-PAD, per cui il parametro è 0.

 ${}^{5}$ In effetti la scheda Prometheus può includere anche una sezione di input/output analogico e digitale, ma questa non è utilizzata nello strumento REFIR-PAD.

- 2. internal clock: impostata a 1, per l'utilizzo del clock fornito dalla scheda (pu`o essere anche fornito esternamente).
- 3. low channel: il primo canale dell'intervallo dei canali da acquisire, opzione che, con la successiva, permette di configurare l'acquisizione a 3 o 4 rivelatori e con diverse configurazioni di rivelatori.
- 4. high channel: ultimo canale dell'intervallo di canali da acquisire.
- 5. external gate enable: impostato a 0, non utilizzato.

- 6. internal clock gate: impostato a 0, non utilizzato.
- 7. fifo enab: attiva la FIFO della scheda, impostato a 1, altrimenti si otterrebbe una chiamata di interrupt ogni dato, ottenendo una frequenza di interrupt maggiore con corrispondente carico sulla CPU.
- 8. fifo depth: ampiezza della FIFO utilizzata, minore della dimensione totale della FIFO (512 byte per la scheda Diamond DMM32, 48 byte per l'acquisizione on-board sulla scheda Prometheus). Normalmente si utilizza un valore pari a metà della dimensione della FIFO per lasciare un ampio margine ed evitare eventuali overflow.
- 9. dump threshold: numero di acquisizioni da effettuare prima di trasferire i dati dal *kernel space* al buffer nello *user space* accessibile all'utente. Per operazione con FIFO deve essere multiplo di fifo depth, altrimenti multiplo dell'intervallo di canali acquisiti. Dato che al programma di controllo non `e necessario accedere ai dati prima del completamento del numero totale di campionamenti (num conversions), il meccanismo è disabilitato (impostato a 0).

La configurazione dell'acquisizione dei segnali di housekeeping (hsk\_conf), comprende i seguenti parametri:

- 1. gain: il guadagno nell'acquisizione degli housekeeping `e in generale diverso da quello per i rivelatori (impostato nel file di configurazione refir pad.cfg).
- 2. hsk avg: numero di campionamenti da mediare per ottenere una singola acquisizione dei segnali di housekeeping.

Infine, la configurazione relativa al controllo dei motori passo-passo (scan conf), include i seguenti parametri:

1. delta: lunghezza in microsteps della rampa di accelerazione del movimento interferometrico. L'accelerazione viene calcolata di conseguenza in base alla velocità di scansione da raggiungere.

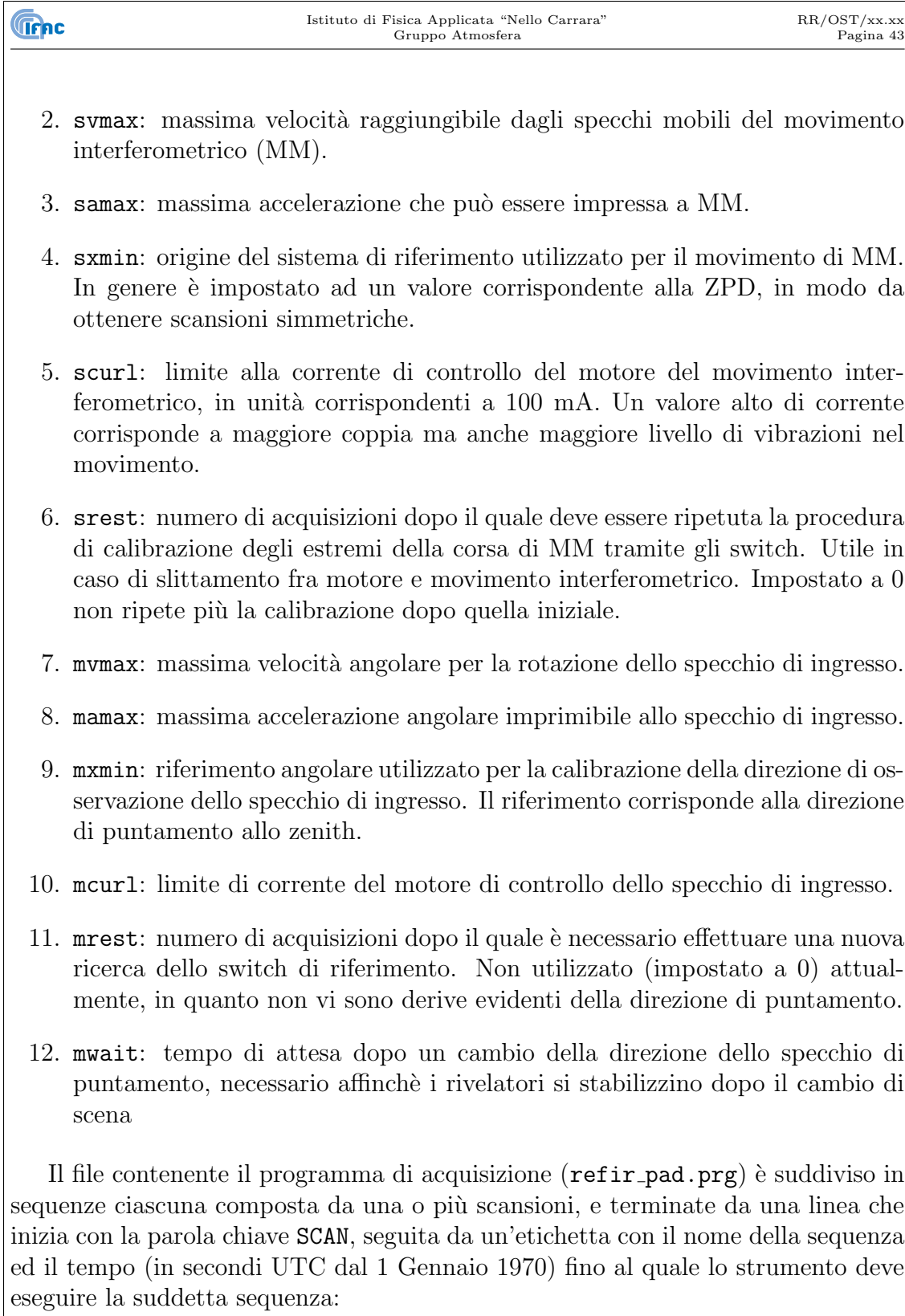

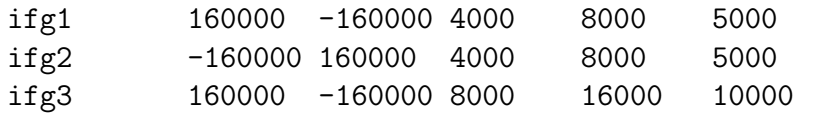

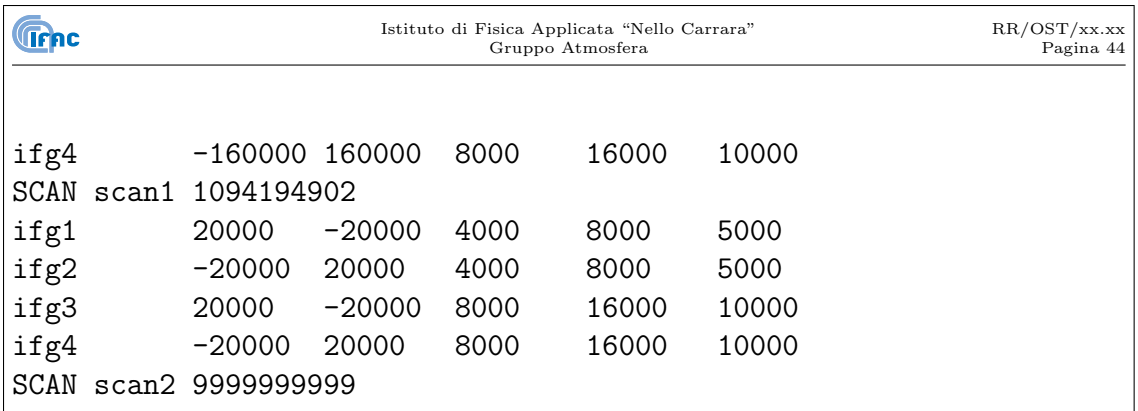

Le acquisizioni che compongono la sequenza sono identificate da un'etichetta anch'esse, alla quale seguono inizio e fine scansione (in microstep del motore e relativi all'origine impostata in  $refir\_pad.cfg$ , velocità del movimento (in microstep/s), frequenza di acquisizione (in Hz) e posizione dello specchio di ingresso (20000 unit`a corrispondono a 360*◦* , con origine anch'essa impostata in refir pad.cfg).

il gruppo di acquisizioni costituente la sequenza viene ripetuto, ed ogni volta, alla fine del gruppo, viene effettuato il controllo sul tempo UTC, se esso è maggiore di quello impostato come termine della sequenza, si passa alla sequenza successiva.

In generale, a meno che non vi sia interesse nell'interrompere l'acquisizione ad un dato momento, l'ultima sequenza `e configurata in modo da avere come limite temporale 9999999999, in modo da essere eseguita indeterminatamente esaurite le altre.

### **3.6 Formato dei dati**

Gli output del programma di controllo sono salvati nella directory operativa del programma di acquisizione (/data).

I dati relativi ai segnali di housekeeping, assieme ad altre informazioni sullo stato dello strumento sono immagazzinati in un unico file ASCII (refir pad.log) le cui righe corrispondono alle singole scansioni e le colonne contengono le informazioni secondo lo schema in tabella 3.4. Se non prescritto diversamente (tramite parametri da linea di comando), dopo ogni scansione una nuova riga è aggiunta al file refir pad.log. Se il file non è presente nella directory di lavoro, esso viene creato al momento.

Il segnale proveniente dai rivelatori è scritto in un file binario (formato IEEE *little endian*), composto da una sequenza di parole a 16 bit. Per immagazzinare in un unico file più canali i dati sono raggruppati per campionamento, per cui le prime *n* parole del file corrispondono al primo campionamento degli *n* canali (il cui numero e valore `e definito in refir pad.cfg), le seconde *n* parole al secondo campionamento e cosi via.

Al fine di fornire a terra, nel caso di utilizzo dello strumento su pallone stratosferico, dati diagnostici sullo stato dello strumento, i segnali di housekeeping altre che sul file refir pad.log sono anche inviati sullo *stdout*, il quale è rediretto dal Istituto di Fisica Applicata "Nello Carrara" Gruppo Atmosfera

**Trepc** 

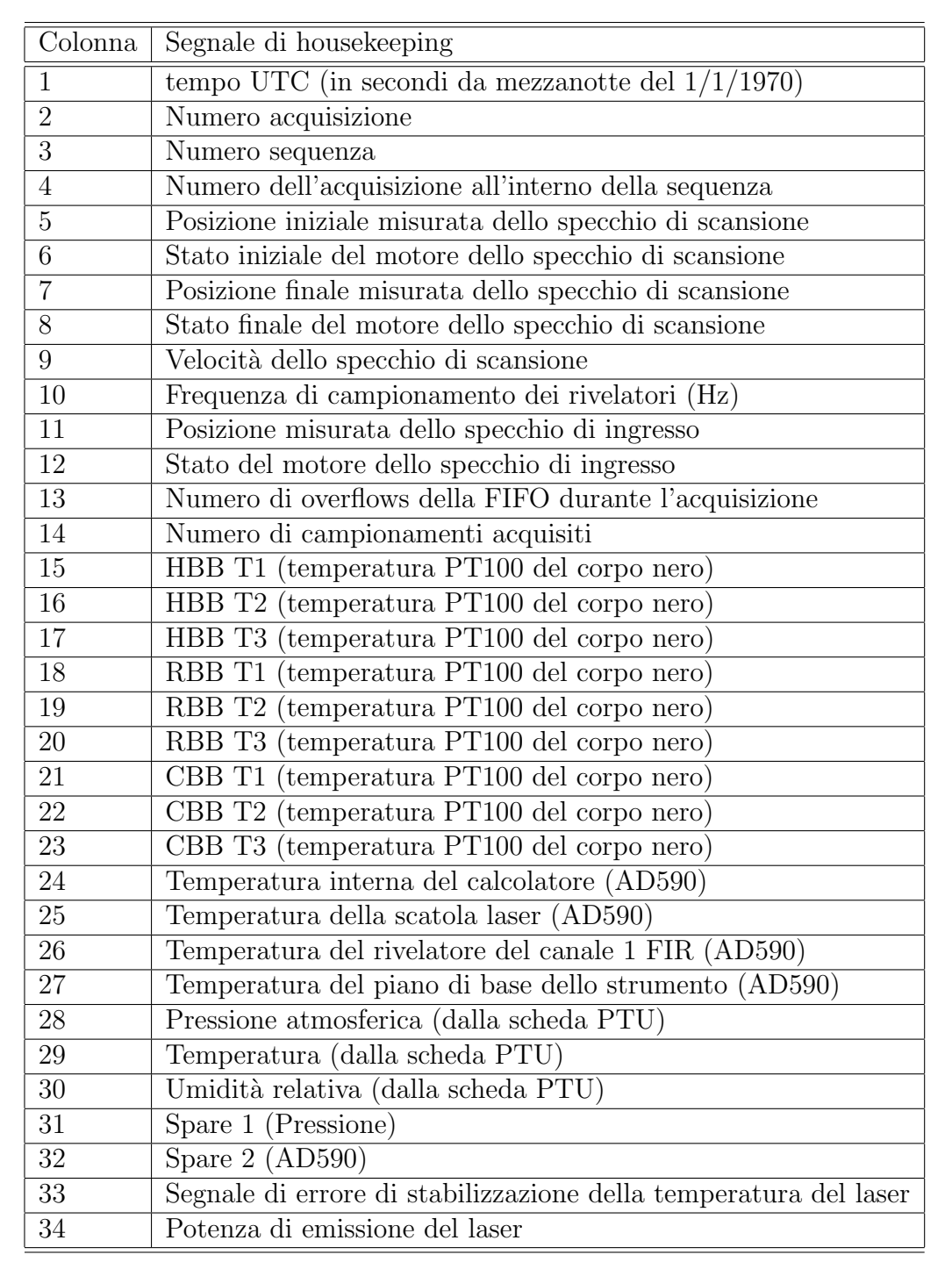

Tabella 3.4: Formato del file refir pad.log.

kernel sulla porta seriale COM2. La porta COM2 è utilizzata per il collegamento di telemetria, per cui con un opportuno programma per la gestione di un terminale seriale dotato di cattura del testo, è possibile disporre in tempo reale a terra di dati di diagnostica dello strumento.

## **3.7 Programma di autocalibrazione della scheda di acquisizione**

Il programma rcal ha la semplice funzione di attivare la procedura di autocalibrazione della scheda di acquisizione Diamond DMM32 (la sezione acquisizione dati della scheda Diamond Prometheus non ha questa funzione).

```
*********************************************
```
rcal [-h]

**Trnc** 

-h show this text

Giovanni Bianchini, CNR-IFAC, Florence, Italy \*\*\*\*\*\*\*\*\*\*\*\*\*\*\*\*\*\*\*\*\*\*\*\*\*\*\*\*\*\*\*\*\*\*\*\*\*\*\*\*\*\*\*\*\*

Una volta lanciato il programma occorrono alcune decine di secondi perchè tutti i canali completino la procedura di autocalibrazione.

## **3.8 Programma di acquisizione dei segnali di housekeeping**

Nel caso sia necessario di acquisire solamente i segnali di housekeeping senza attivare i motori e acquisire i segnali dei rivelatori (come ad esempio nel caso della procedura di calibrazione dei misuratori di temperatura dei corpi neri di riferimento), `e possibile utilizzare il programma rhsk.

```
************************************************
rhsk [-c conf_file] [-l log_file] [-d sec] [-h]
   conf_file alternate configuration file
   log_file alternate log file
   sec delay between acquisitions (s)
   -h show this text
Giovanni Bianchini, CNR-IFAC, Florence, Italy
************************************************
```
Data: Giugno 2011

Questo programma utilizza lo stesso file di configurazione refir-pad.cfg del programma di controllo dello strumento, utilizzandone solo le configurazioni relative agli housekeeping, e produce un file refir-pad.log con la stessa formattazione di quello prodotto durante il normale funzionamento dello strumento, con l'unica differenza di riportare valori nulli per i parametri che non sono determinati con la sola acquisizione degli housekeeping.

Il ritardo, in secondi, fra le successive acquisizioni dei segnali di housekeeping, può essere impostato come parametro da linea di comando. Il valore di default è 1 secondo.

## **3.9 Programma di calibrazione dei segnali di housekeeping**

Il file di *log* prodotto dal programma di controllo dello strumento REFIR-PAD fornisce i valori degli *housekeeping* in unità della scheda di acquisizione, per trasformare queste ultime in unità fisiche è disponibile un ulteriore programma, rpad-hsk.

Il programma rpad-hsk agisce da linea di comando, legge le opportune costanti di calibrazione da un file di configurazione (rpad-hsk.cfg), e fornisce i valori calibrati in formato ASCII su *stdout*. Per default il file di configurazione `e ricercato nella directory corrente, mentre il file refir-pad.log viene letto da ../level0/ (vedi organizzazione dei dati, paragrafo 4).

La sintassi del comando, mostrata nella schermata di aiuto che viene visualizzata su *stderr* tramite il parametro a linea di comando  $-h$ , è la seguente:

```
************************************************
rpad-hsk [-c conf_file] [-h] h1 ... hn hsk_file
   conf_file alternate configuration file
  -h show this text
  h1 ... hn housekeeping identifiers
  hsk_file REFIR-PAD log file
Giovanni Bianchini, CNR-IFAC, Florence, Italy
************************************************
```
Se non sono specificati gli indici degli *housekeeping* richiesti, tutti i valori vengono selezionati, fornendo in uscita una tabella con lo stesso numero di colonne del file refir-pad.log, con i valori calibrati dove applicabile. Altrimenti sono fornite solamente le colonne selezionate.

Sia per quanto riguarda il file di configurazione che per quello di *log* possono essere specificati valori alternativi alla scelta di *default*: nel primo caso con il

**Trnc** 

**Trnc** Istituto di Fisica Applicata "Nello Carrara" Gruppo Atmosfera RR/OST/xx.xx Pagina 48 parametro -c e nel secondo fornendo a fine della linea di comando il nome completo di *path*. Il file di configurazione ha il seguente formato: # Parametri di calibrazione dei sensori PT100 # - corrente di eccitazione e suo coefficiente termico # - resistenza a 0C e resistenza dei fili e contatti begin(PT100) 0.0025619 -1.0035e-7 100.15 0.16 0.0027179 -1.1295e-7 99.85 0.16 0.0026777 -2.1927e-7 100.08 0.16 0.0027262 -1.5861e-7 100.15 0.16 0.0028051 -1.6792e-7 100.08 0.16 0.0026926 -2.6558e-7 100.15 0.16 0.0027032 4.4692e-7 100.12 0.16 0.0026611 -8.6466e-8 100.19 0.16 0.0027236 0.0 99.92 0.16 end # Parametri di calibrazione del sensore PT1000 # (temperatura ambiente) # - resistenza in serie e suo coefficiente termico # - guadagno dell'amplificatore e tensione di eccitazione # - resistenza a 0C begin(PT1000) 10070.0 4.0 5.7 5.0 1000.1 end # Parametri di configurazione dei sensori AD590 # - fattore moltiplicativo e suo coefficiente termico # - offset di temperatura begin(AD590) 9891.2 9.265 0.0 9727.6 -9.463 0.0 10331.0 15.727 0.0 9803.9 -30.570 0.0 end # Parametri di configurazione del sensore di pressione ambiente # - pressione di riferimento Pref e tensione letta a P=Pref # - coefficiente di calibrazione in V/mbar begin(pressure) 1008 4.85 0.00305

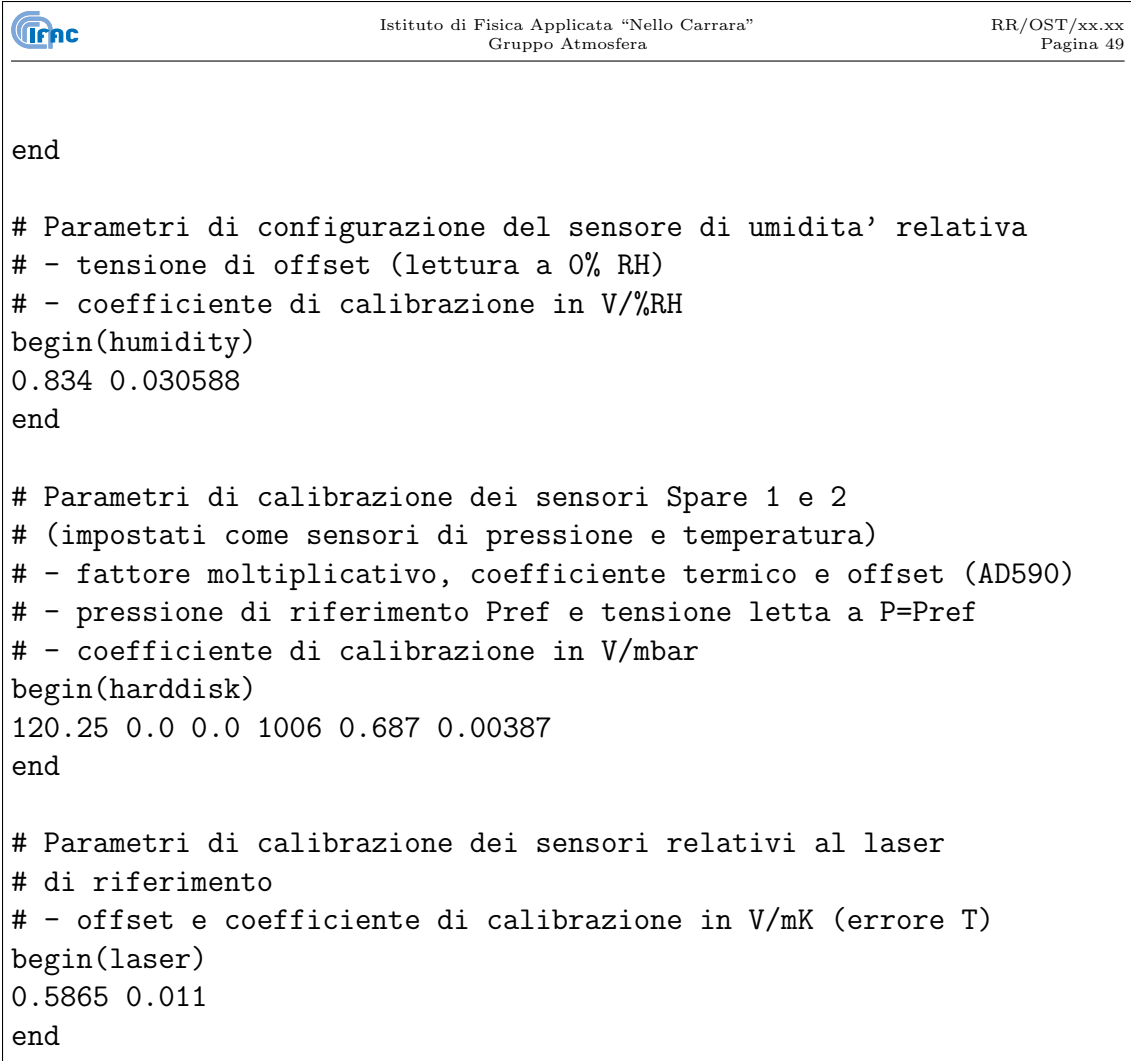

La funzione dei vari parametri indicati nel file di configurazione nella calibrazione dei valori degli *housekeeping* è visibile nelle funzioni di calibrazione indicate di seguito. Si consideri che innanzitutto i valori non calibrati *α<sup>m</sup>* sono trasformati nella tensione misurata *V<sup>m</sup>* attraverso la formula:

$$
V_m = \frac{\alpha_m}{32768} \cdot V_S \tag{3.1}
$$

dove *V<sup>S</sup>* indica la tensione di fondo scala corrispondente all'escursione di 32768 unit`a della lettura (1*/*2 dell'escursione totale di 16 bit): nel caso di lettura bipolare a 5 V, *V<sup>S</sup>* corrisponde appunto a 5 V.

Per calcolare le dipendenze termiche, tutte calcolate relativamente alla temperatura di 20*◦* , la temperatura ambiente *T<sup>a</sup>* `e ottenuta dal primo sensore PT100 del corpo nero di riferimento (che non `e controllato in temperatura), ovviamente in questo caso non applicando correzioni per coefficienti termici. Il valore ottenuto è meno accurato ma sufficiente per la correzione termica da cui si otterranno i valori esatti (incluso il valore stesso del primo sensore del corpo nero di riferimento).

#### **3.9.1 Sensori PT100**

La lettura dei sensori è effettuata misurando la tensione ai capi della resistenza PT100 con una corrente di eccitazione costante (ma con possibilità di avere una dipendenza termica).

Detti *I*<sup>0</sup> la corrente di eccitazione a 20*◦*C, *I<sup>t</sup>* il suo coefficiente termico e *R<sup>w</sup>* la resistenza in serie aggiuntiva dovuta ai fili di connessione e ai connettori, la resistenza del sensore PT100 risulta pari a:

$$
R = \frac{V_m}{I_0 + I_t \cdot (T_a - 20)} - R_w \tag{3.2}
$$

A questo punto la temperatura `e ottenuta tramite la relazione di Callendar-Van Dusen:

$$
R(T) = R_0 \cdot (1 + A \cdot T + B \cdot T^2 + C \cdot (T - 100)^3)
$$
\n(3.3)

Con T espressa in gradi centigradi, e i coefficienti *A*, *B*, *C* forniti dagli standards IEC751 e ITS90:

$$
A = 3.908 \cdot 10^{-3} \tag{3.4}
$$

$$
B = -5.775 \cdot 10^{-7} \tag{3.5}
$$

$$
C = -4.183 \cdot 10^{-12} \tag{3.6}
$$

Considerando l'espressione precedente solo fino al termine quadratico e invertendo, si ottiene la temperatura in funzione della resistenza:

$$
T(R) = \frac{-A + \sqrt{A^2 - 4B(1 - R/R_0)}}{2B}
$$
\n(3.7)

Dove con *R*<sup>0</sup> si indica la resistenza del sensore PT100 a 0*◦*C.

#### **3.9.2 Sensore PT1000**

Il sensore PT1000 utilizzato nella scheda per la misura dei parametri ambientali (paragrafo 2.5) è connesso, in serie ad una resistenza  $R_0$  da 10k, ad un riferimento di tensione  $V_0 = 5$  V. la tensione ai capi della resistenza è misurata da un amplificatore con guadagno *G* = 5*.*7, dunque utilizzando la formula del partitore di tensione e tenendo conto del guadagno, si ottiene che la resistenza R del sensore è data da:

$$
R = \frac{(R_0 + R_t(T_a - 20)) \cdot V_m / G}{V_0 - V_m / G}
$$
\n(3.8)

Dove si è indicato con  $R_t$  l'eventuale coefficiente termico della resistenza in serie da 10k. A questo punto utilizzando la formula 3.3 si pu`o ricavare la temperatura dalla resistenza.

**Trnc** 

#### **3.9.3 Sensori di pressione**

I sensori di pressione presenti nello strumento REFIR-PAD sono di tipo differenziale. Nel sensore montato sulla scheda di misura dei parametri ambientali, la porta di riferimento è sigillata a pressione atmosferica, e quella di misura è nell'ambiente esterno. Anche il sensore *Spare 1* è configurato come misuratore di pressione differenziale (anche se non è utilizzato).

L'espressione generica per la calibrazione risulta del tipo:

$$
P = P_r \cdot \frac{T_a}{T_r} + \frac{\pm V_m \mp V_0}{C} \tag{3.9}
$$

In cui  $P_r$  è la pressione della cella di riferimento alla temperatura  $T_r = 20 °\text{C}$ ,  $V_0$  è la tensione letta quando  $P = P_r$  e  $T = T_r$  e  $C$  è la costante di proporzionalità del sensore in V/mbar.

La scelta dei segni dipende da quale porta del sensore è rivolta verso l'ambiente esterno e quale verso un ambiente sigillato (cella sigillata o scatola del disco rigido, rispettivamente).

#### **3.9.4** Sensore di umidità relativa

Il sensore di umidità relativa utilizzato nella scheda di misura dei parametri ambientali (paragrafo 2.5) fornisce un'uscita proporzionale all'umidit`a relativa, del tipo:

$$
RH\%_{m} = \frac{V_{m} - V_{0}}{C}
$$
\n
$$
(3.10)
$$

Dove sia la tensione di offset (misurata a  $0\%$  RH) e la costante di proporzionalità *C* sono fornite dal produttore calibrate singolarmente per ciascun dispositivo.

Anche la correzione termica è fornita dal produttore, in forma generica non adattata al singolo dispositivo, ed è della forma:

$$
RH\% = RH\%_{m} \cdot \frac{1}{1.0546 - 0.0216 \cdot T_a}
$$
\n(3.11)

dove la temperatura ambiente  $T$  è espressa in gradi centigradi.

#### **3.9.5 Sensori AD590**

I sensori AD590 utilizzati per misurare temperature "di servizio" all'interno dello strumento<sup>6</sup> sono montati tutti in serie ad una resistenza *R* da 10k ai capi del quale  $\hat{e}$  misurata la tensione  $V_m$ .

**Trnc** 

<sup>6</sup>Temperatura della base dello strumento, del calcolatore di controllo, di uno dei due rivelatori infrarossi, della scatola del laser di riferimento

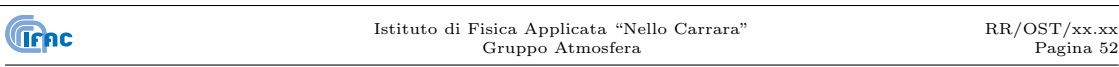

Considerato che l'uscita del sensore è proporzionale alla temperatura assoluta in ragione di 1 *µ*A/K, e detto *R<sup>t</sup>* il coefficiente termico della resistenza in serie, si ha che la temperatura misurata, in gradi centigradi è pari a:

$$
T = \frac{V_m}{R + R_t(Ta - 20)} \cdot 10^6 + T_0 \tag{3.12}
$$

dove con  $T_0$  si è indicato l'offset in temperatura caratteristico di ciascun sensore AD590, che risulta dell'ordine di *±*5 K per gli AD590J e *±*2*.*5 K per gli AD590K.

#### **3.9.6 Altri parametri**

Il segnale di errore proveniente dalla scheda di controllo del laser di riferimento (paragrafo 2.3) è convertito in errore di temperatura (utile per stimare l'eventuale errore di calibrazione della scala delle frequenze negli spettri misurati) semplicemente sottraendo un offset e quindi dividendo per il coefficiente di proporzionalità in mV/mK che lega il segnale di errore all'errore di temperatura.

## **Capitolo 4**

## **Struttura dati**

La struttura dei dati utilizzata per l'analisi è basata su di una serie di sottodirectory all'interno della directory contenente l'insieme di misure. L'organizzazione delle suddette directory è tale che per ciascuna fase dell'analisi si ha una directory in cui si trovano tutti i dati in ingresso necessari, mentre i risultati a loro volta sono posti in un'altra unica directory.

I dati grezzi così come prodotti dallo strumento si trovano nella sottodirectory ./level0, che in pratica è la copia della directory /data sul calcolatore di bordo dello strumento. Oltre ai file binari corrispondenti a ciascuna acquisizione, in questa sottodirectory si trovano sia refir-pad.log che system.log, contenenti informazioni ausiliarie sull'acquisizione e dati di *housekeeping*. Oltre a ciò in ./level0 si trovano programma di acquisizione e relativi file di configurazione (refir-pad.prg e refir-pad.cfg) che identificano univocamente le condizioni in cui lo strumento ha operato.

Due ulteriori directory ./level1a e level1b contengono rispettivamente i risultati della trasformazione degli interferogrammi (gli spettri non calibrati), ed i risultati della calibrazione degli spettri (spettri calibrati e funzioni di calibrazione).

La directory level1c infine contiene ulteriori elaborazioni ottenute dagli spettri calibrati, ad esempio medie di più spettri.

Per mantenere la funzionalità della struttura descritta, eventuali file di configurazione necessari ad una data fase del processo di analisi sono posti nella directory "sorgente", in cui si trovano i dati in ingresso, mentre eventuali file di *log* riportanti informazioni diagnostiche sull'analisi effettuata, sono posti nella directory di uscita, insieme ai dati trasformati.

**Capitolo 5**

**Trepc** 

# **Schemi elettrici e circuiti stampati**

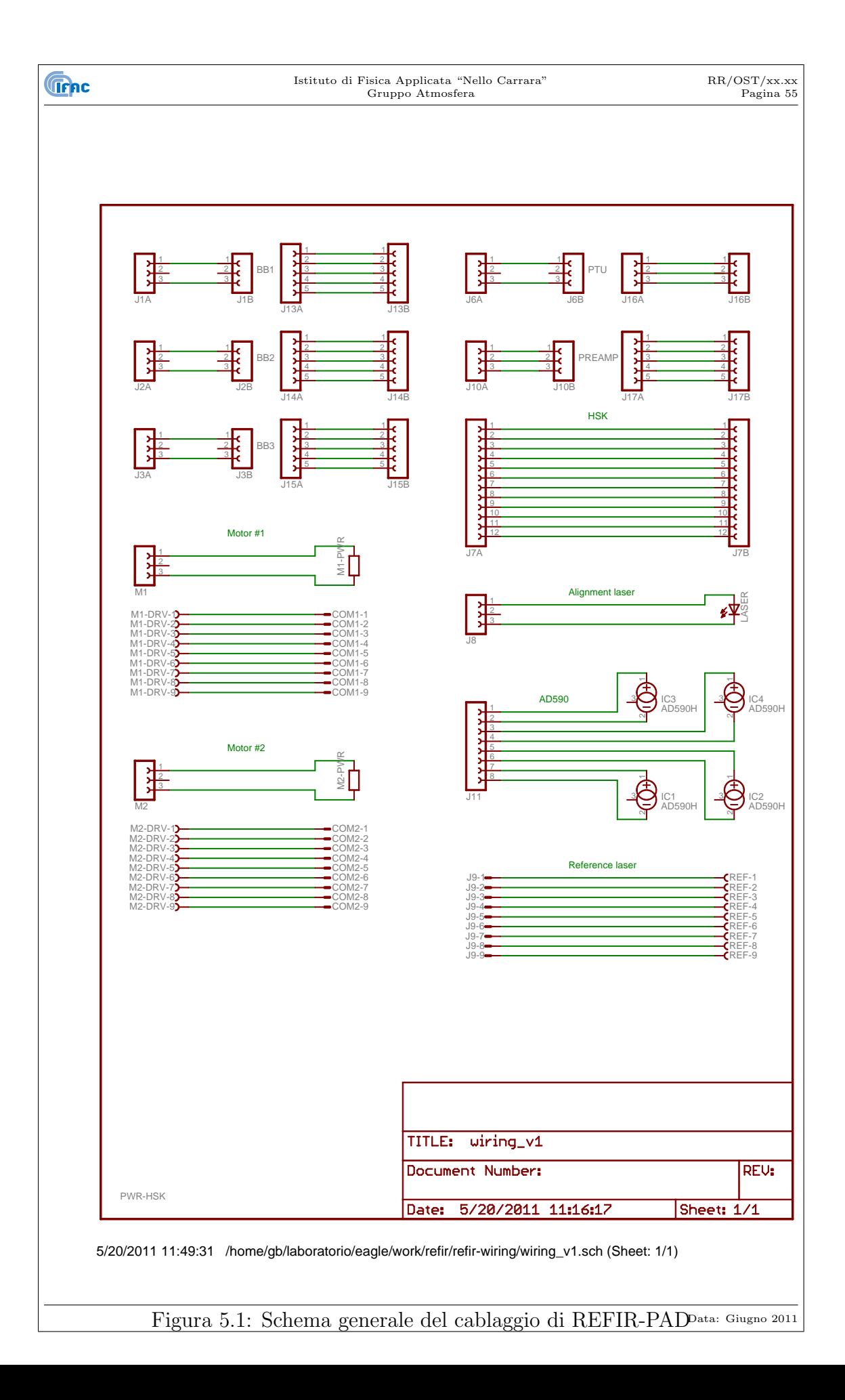

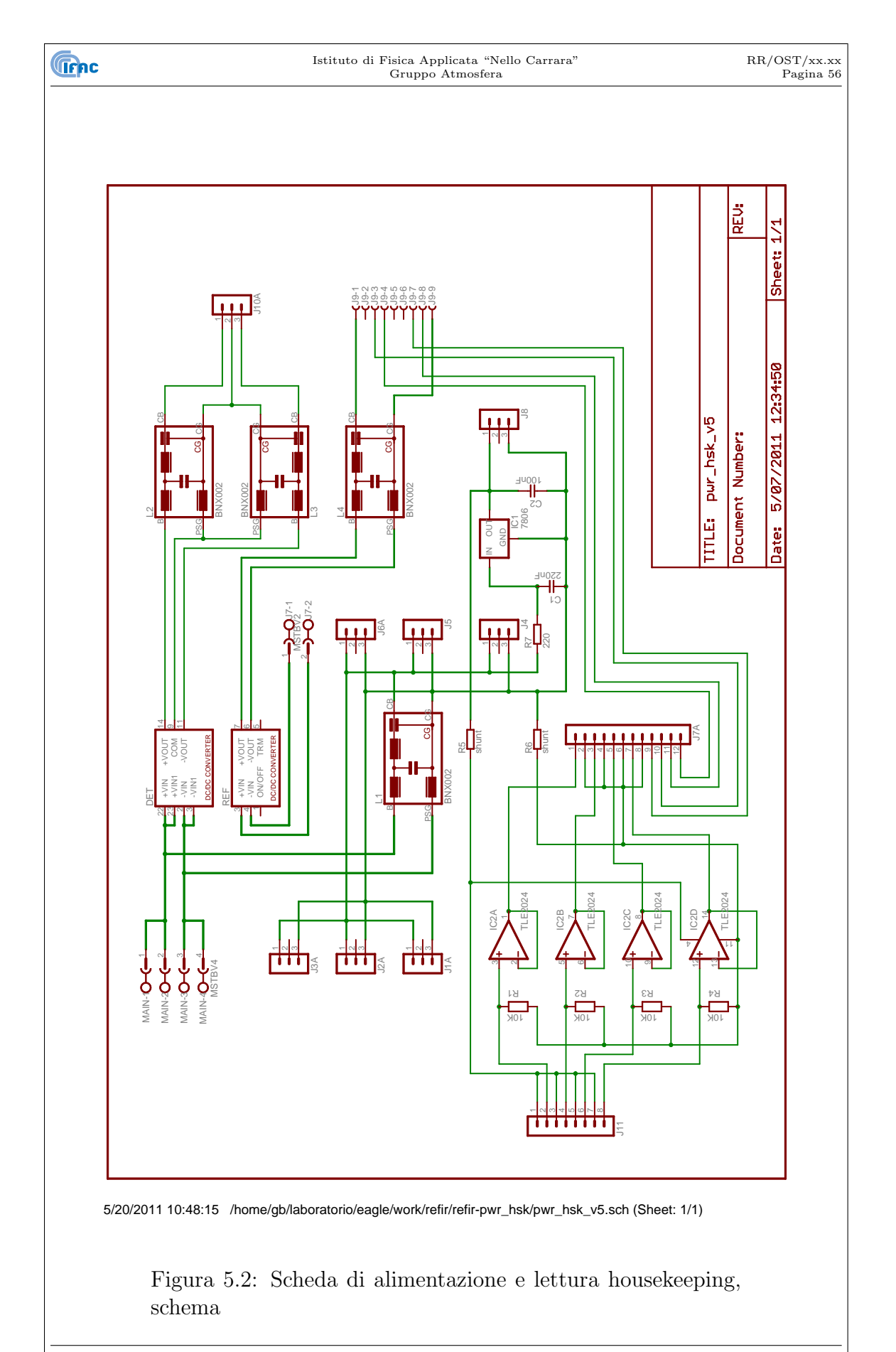

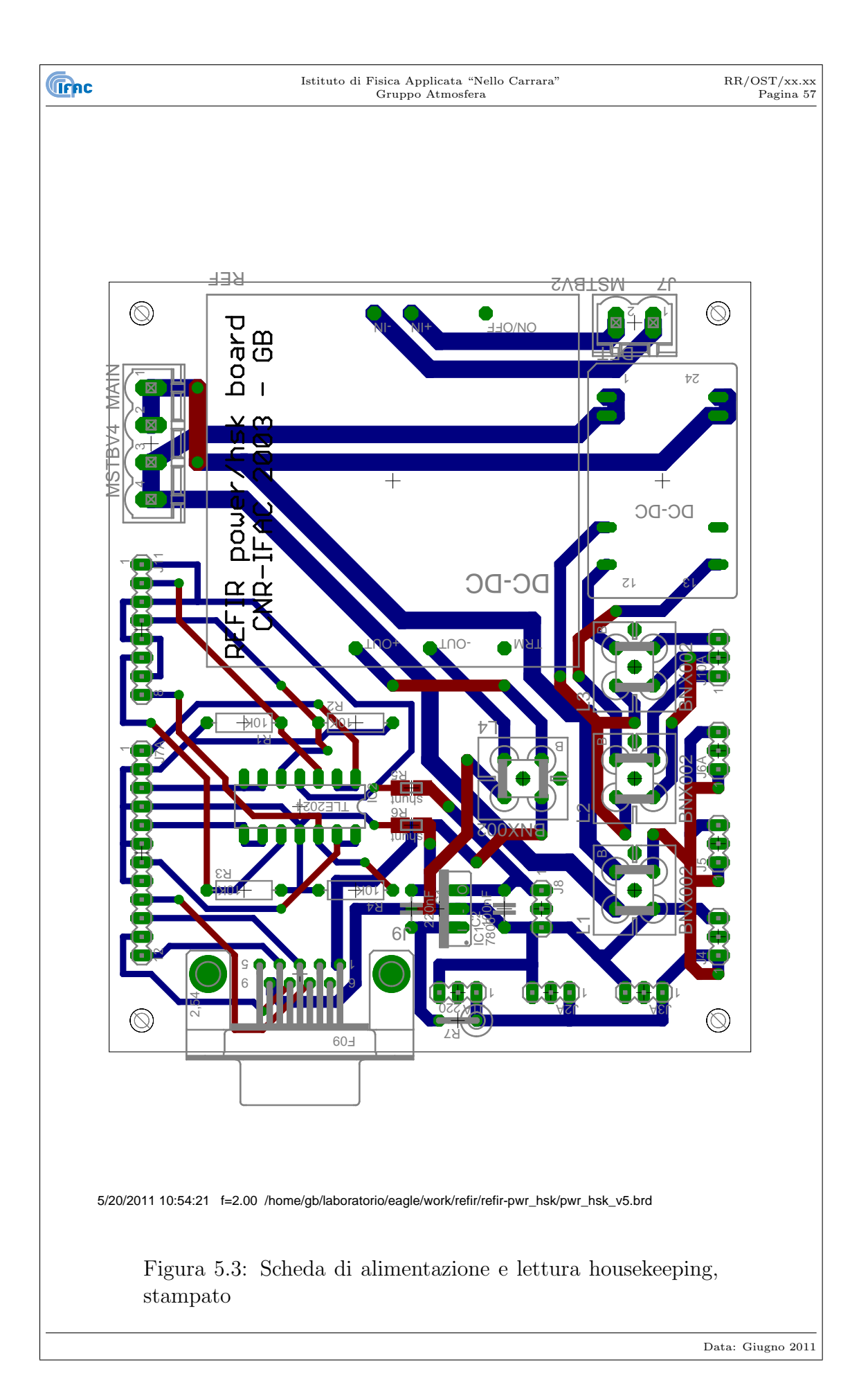

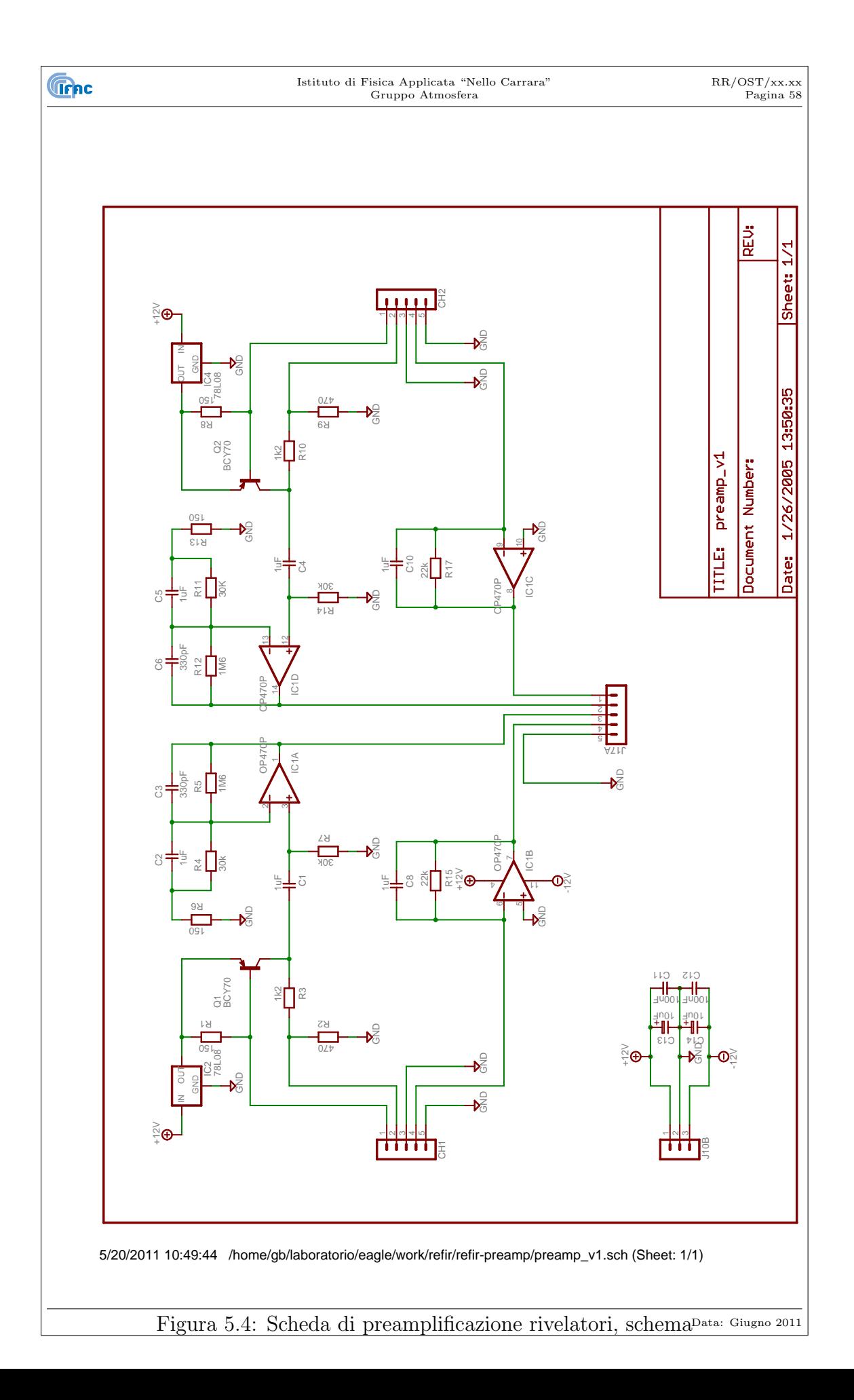

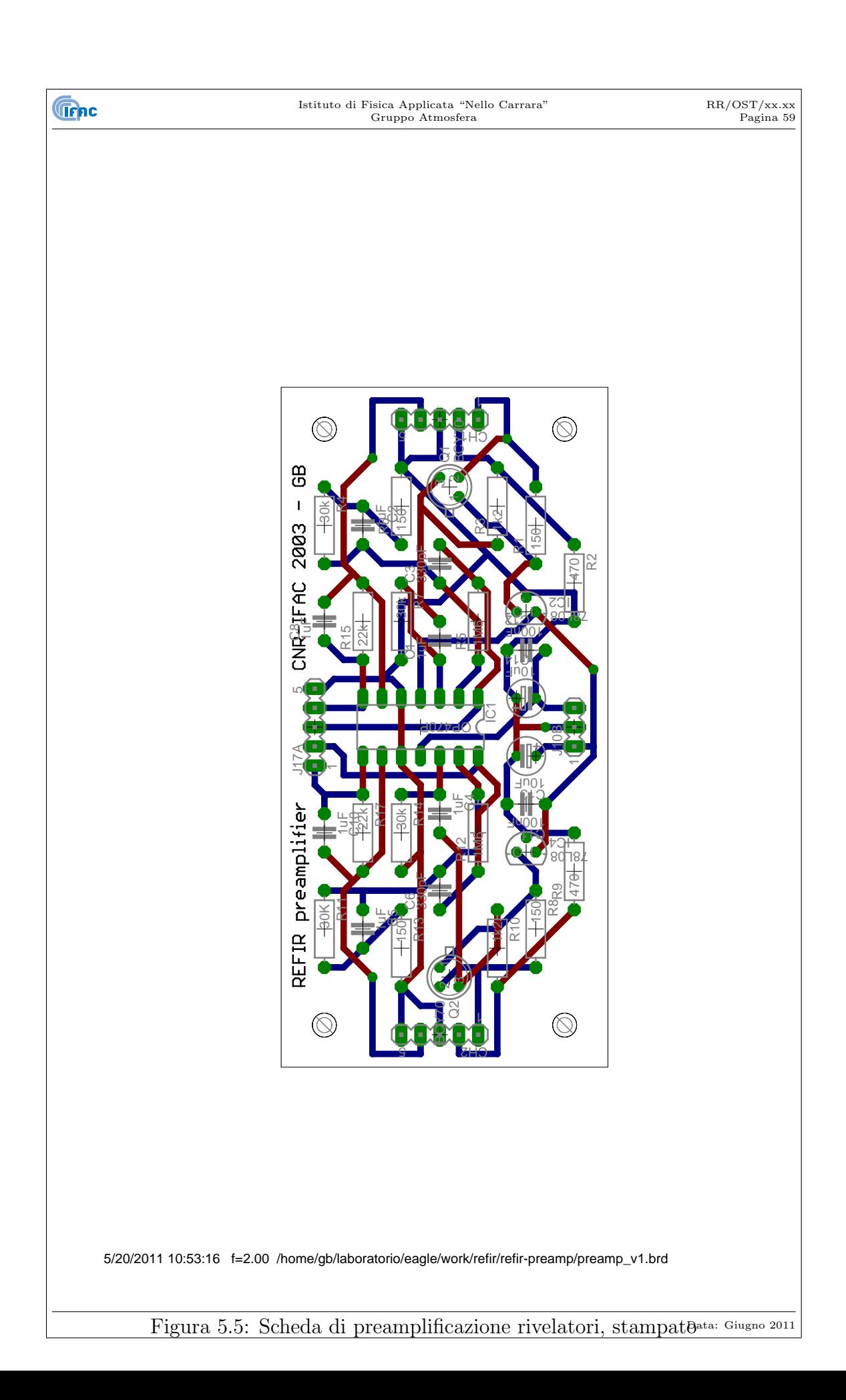

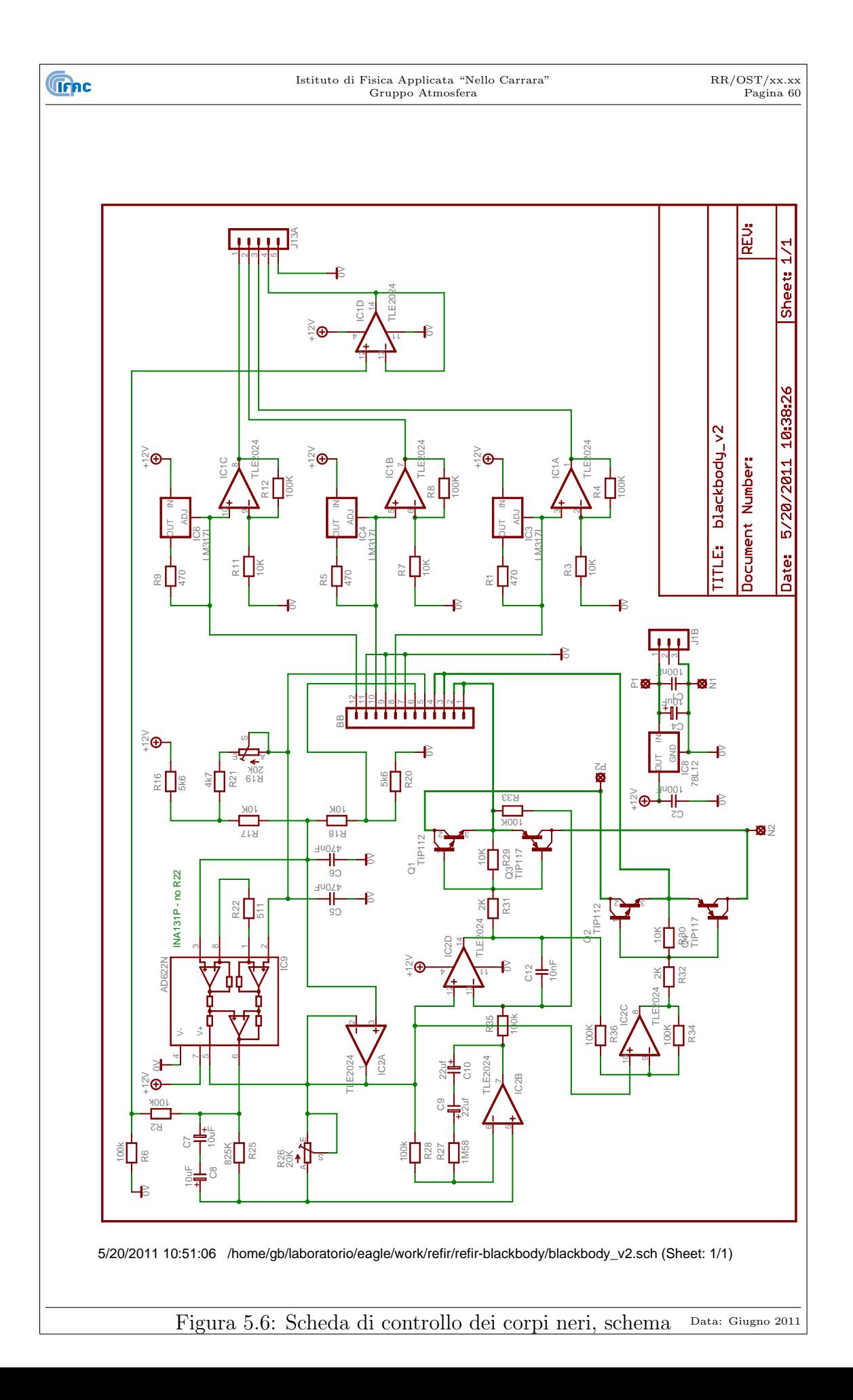

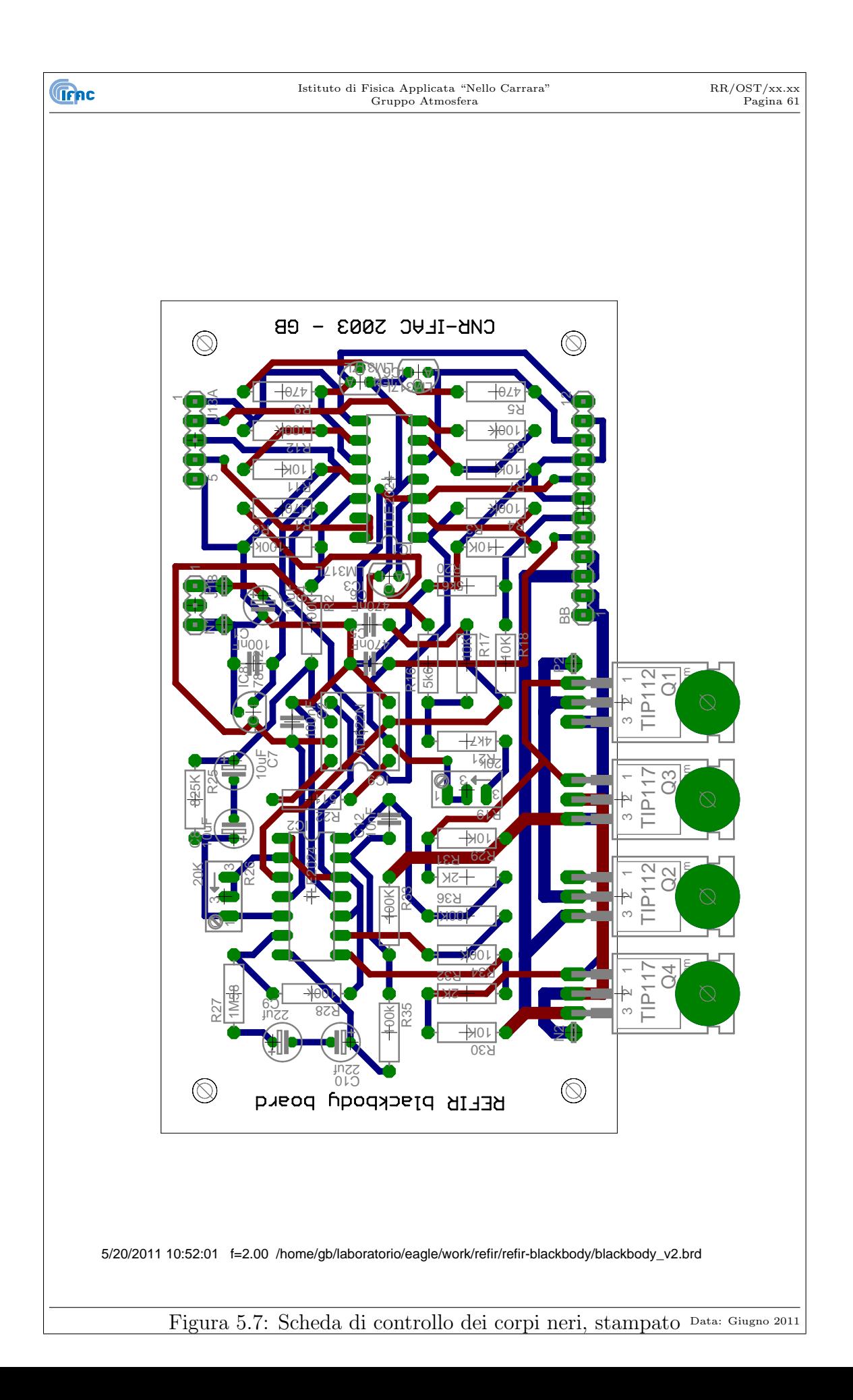

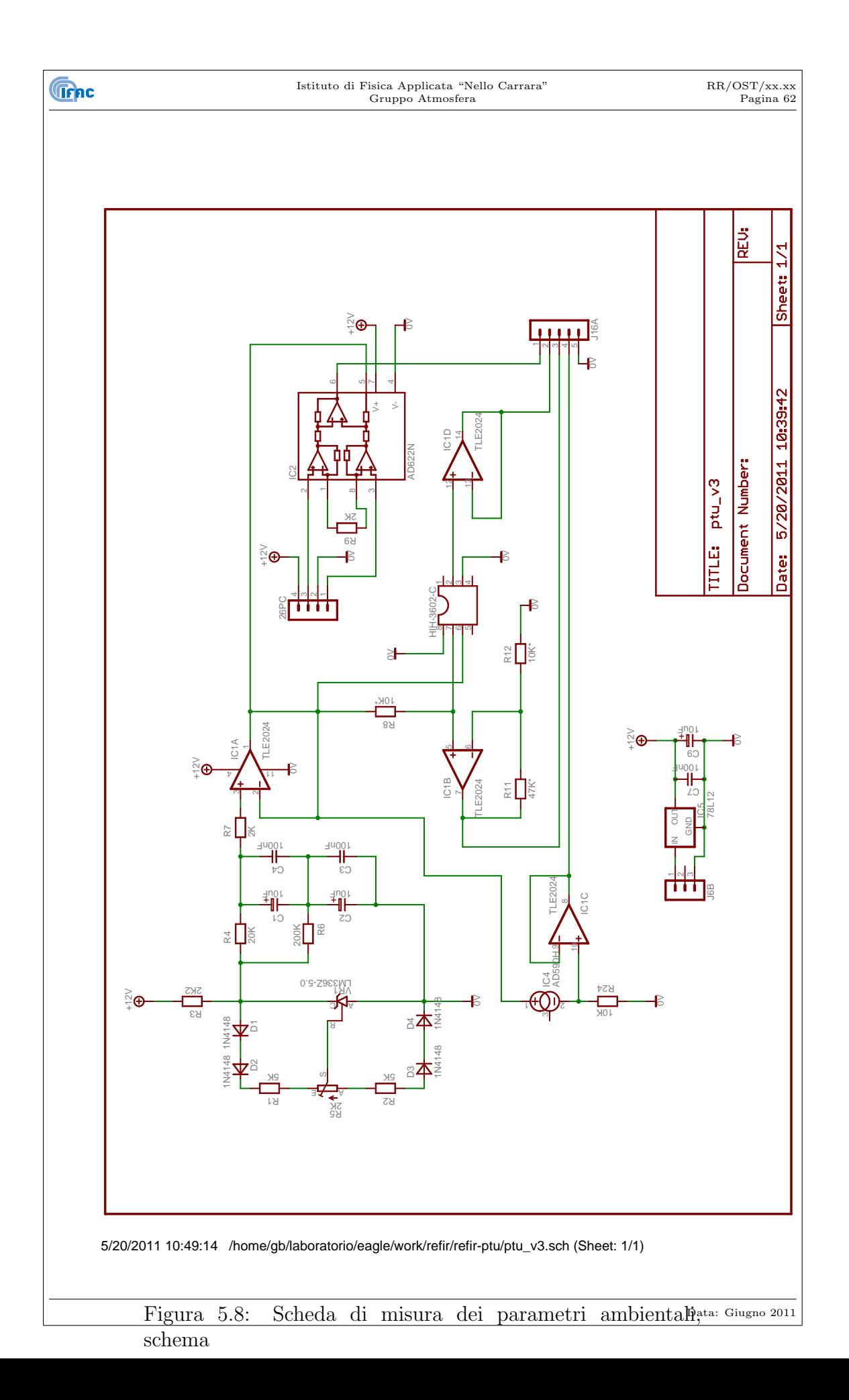

![](_page_62_Figure_0.jpeg)

![](_page_63_Figure_0.jpeg)

![](_page_64_Figure_0.jpeg)

# **Bibliografia**

**Trnc** 

- [1] R. Rizzi, L. Palchetti, B. Carli, R. Bonsignori, J. E. Harries, J. Leotin, S. Peskett, C. Serio, A. Sutera, " Feasibility study of the space-borne Radiation Explorer in the Far InfraRed (REFIR)," in *Optical Spectroscopic Techniques, Remote Sensing and Instrumentation for Atmospheric and Space Research IV,* A. M. Larar and M. G. Mlynczak, eds, *Proc. SPIE*, **4485,** 202–209 (2002).
- [2] L. Palchetti, G. Bianchini, F. Castagnoli, B. Carli, C. Serio, F. Esposito, V. Cuomo, R. Rizzi, T. Maestri, "The breadboard of the Fourier transform spectrometer for the Radiation Explorer in the Far Infrared (REFIR) atmospheric mission", *accettato per pubblicazione su Applied Optics*.
- [3] D. H. Martin and E. Puplett, "Polarised interferometric spectrometry for the millimetre and submillimetre spectrum," *Infrared Phys.& Tech.*, **10,** 105–109 (1969).
- [4] B. Carli, A. Barbis, J. E. Harries, and L. Palchetti, "Design of an efficient broad band far infrared FT spectrometer," *Appl. Opt.*, **38,** 3945–3950 (1999).
- [5] L. Palchetti, A. Barbis, J. E. Harries, and D. Lastrucci, "Design and mathematical modelling of the space-borne far-infrared Fourier transform spectrometer for REFIR experiment," *Infrared Phys. & Tech.*, **40,** 367–377 (1999).
- [6] G. Bianchini, "Realizzazione di sorgenti basate su laser a diodo da utilizzarsi come riferimento di frequenza per spettroscopia FTS", *Research Report n. RR/OST/10.03*, ISSN 1120-2823, Ottobre 2003.
- [7] G. Bianchini, M. Lanfranchi, U. Cortesi, "Flight qualification of a diode-laser for path difference determination of a high resolution FT spectrometer", *Appl. Opt.*, **39**, 962-965 (2000).
- [8] G. Bianchini, U. Cortesi, L. Palchetti, E. Pascale "SAFIRE/A (Spectroscopy of the Atmosphere by Far-InfraRed Emission - Airborne): optimised instrument configuration and new assessment of improved performances", *Applied Optics*, **43**, 2962-2977 (2004).

#### **Greec**

- [9] G. Bianchini, A. Boscaleri, F. Mencaraglia, L. Palchetti, E. Pascale, "IBEX (Infrared Balloon EXperiment): a 20-year experience on stratospheric FTS spectroscopy experience, assessment of instrument performances in the latest campaigns", *to be written...*
- [10] K. Libbrecht and J. Hall *"A low–noise high–speed diode laser current controller"*, Rev. Sci. Instr. **64**, 2133 (1993).